## Содержание

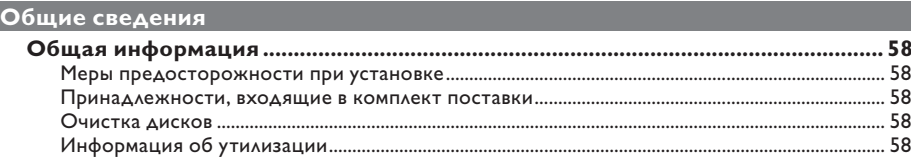

#### **O630p**  $.62$

## Соединения

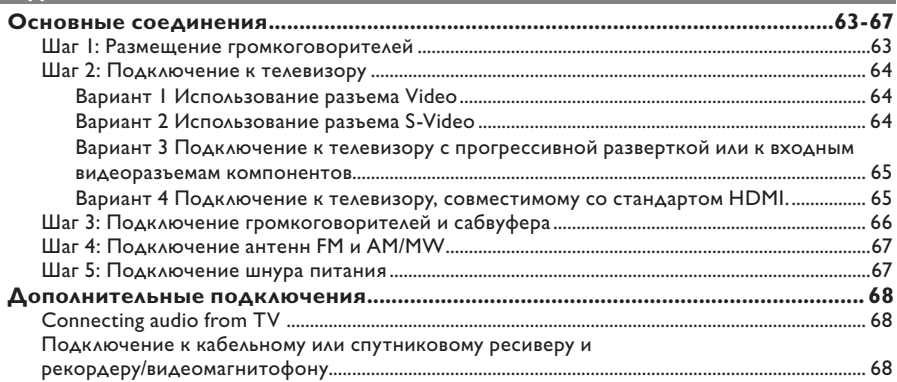

## Основные настройки

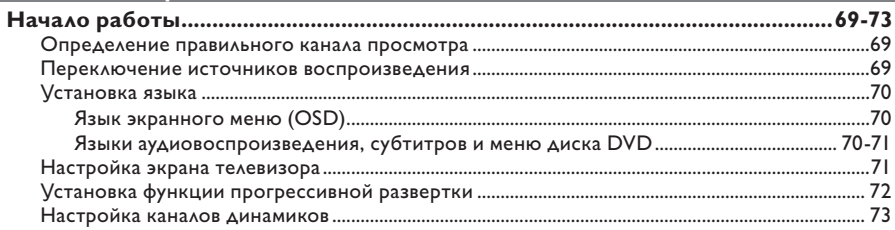

## Воспроизведение с диска

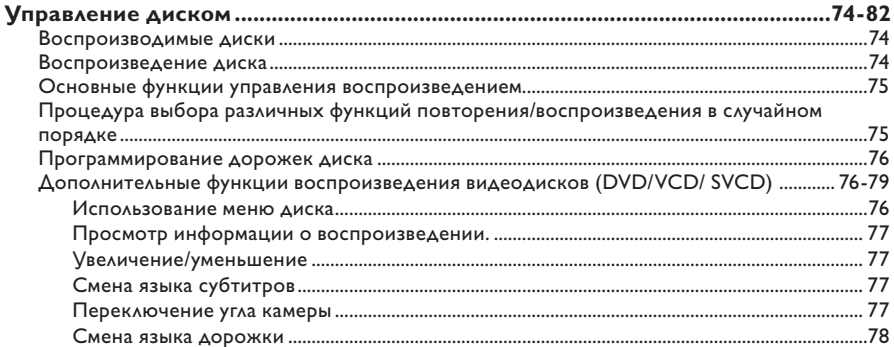

# Содержание

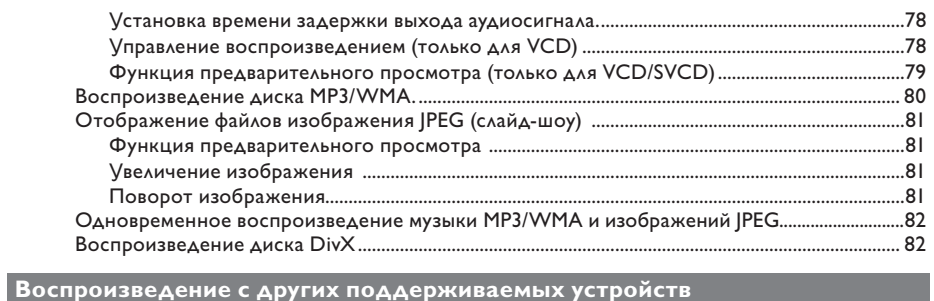

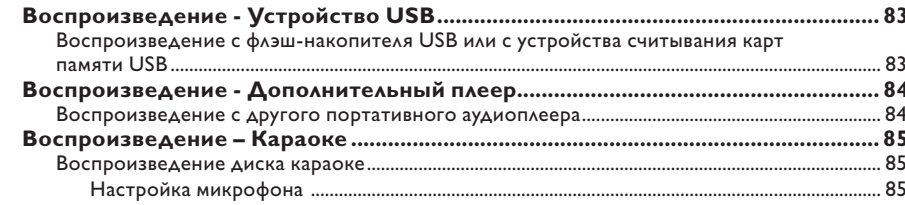

## Параметры настройки

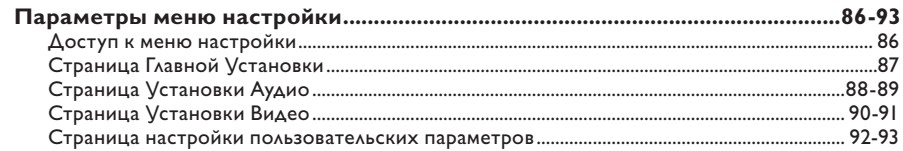

## Настройка радио

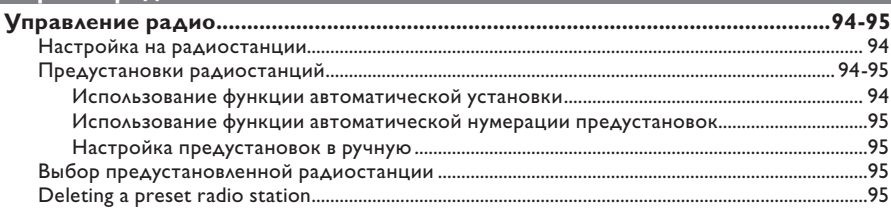

## Прочие

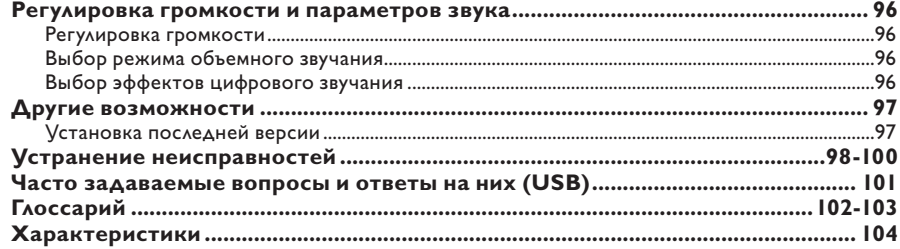

## **Общая информация**

#### **ВНИМАНИЕ!**

**Механизм не содержит деталей, требующих обслуживания пользователем. Все техническое обслуживание должно выполняться квалифицированным персоналом.**

### **Меры предосторожности при установке**

#### **Определение оптимального местоположения**

– Установите устройство на плоской, твердой и устойчивой поверхности. Не размещайте устройство на ковре.

– Не устанавливайте устройство на нагревающееся оборудование (например, на ресивер или усилитель).

– Не кладите ничего под устройство (например, компакт-диски, журналы). – Установите устройство недалеко от розетки электропитания таким образом, чтобы вилка находилась в пределах досягаемости.

#### **Пространство для вентиляции**

– Поместите устройство в место с достаточной вентиляцией для предотвращения внутреннего перегрева устройства. Оставьте как минимум 10 см (4") свободного пространства за устройством и над ним и 5 см (2") слева и справа для предотвращения его перегрева.

#### **Оберегайте устройство от воздействия высоких температур, сырости, влаги и пыли.**

– Избегайте попадания на устройство капель или брызг воды.

– Не помещайте на устройство потенциально опасные предметы (например, сосуды с жидкостями, зажженные свечи).

#### **Принадлежности, входящие в комплект поставки**

- 1 сабвуфер
- 2 передних громкоговорителя
- 2 задних громкоговорителя
- **| центральный громкоговоритель**
- 1 пульт ДУ с батарейками
- 1 композитный видеокабель (желтый)
- 1 проводная FM антенна
- 1 рамочная AM/MW антенна
- 1 кабель MP3 LINE-IN (для подключения портативного аудиоплеера)
- 1 кабель питания
- Краткое руководство по началу работы

#### **Очистка дисков**

Для очистки диска используйте чистящую ткань из микроволокна и протирайте диск от цента к краю по прямой.

#### **ОСТОРОЖНО!**

Не используйте растворители например, бензол, разбавители, чистящие средства, имеющиеся в продаже, или спреиантистатики для дисков.

#### **Информация об утилизации**

Данные инструкции по эксплуатации напечатаны на бумаге, не загрязняющей окружающую среду. Данное электронное оборудование содержит большое количество материалов, которые могут быть утилизированы. Если вы решили избавиться от старого механизма, отнесите его в пункт утилизации. Соблюдайте местные нормативные акты по утилизации упаковочных материалов, выработавших ресурс батареек и старого оборудования.

## **Основное устройство**

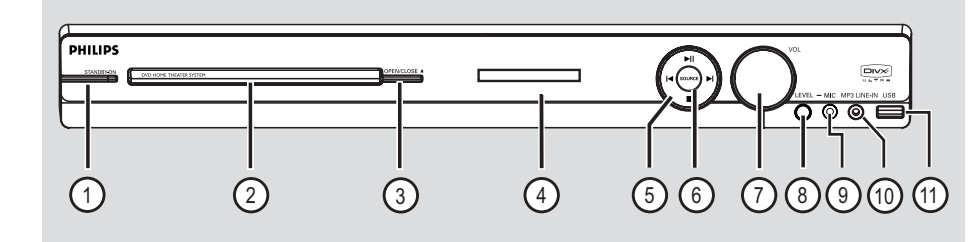

#### a **STANDBY-ON**

- Включение устройства или переход в режим ожидания.
- b **Лоток диска**

### **(3) OPEN/CLOSE A**

– Открытие/закрытие лотка диска.

d **Индикаторная панель**

#### $(5)$  **II** (PLAY/PAUSE)

- В режиме ДИСК: запуск или пауза воспроизведения.
- В режиме РАДИО: при первой настройке включает автоматическую установку приемника.

#### $|$  /  $|$  (PREV/NEXT)

- В режиме ДИСК: переход к следующей или предыдущей записи/разделу/дорожке.
- В режиме ДИСК: нажмите и удерживайте эту кнопку для быстрого поиска вперед/ назад.
- В режиме РАДИО: выбор предустановленной радиостанции.

#### $\blacksquare$  (STOP)

- Прерывание операции.
- В режиме ДИСК: остановка воспроизведения.
- В режиме РАДИО: для удаления текущей предустановки нажмите и удерживайте эту кнопку.

### f **SOURCE**

– Выбор соответствующего активного режима источника: DISC, FM, AM/MW, TV, AUX, DI, MP3 LINE-IN.

#### g **VOL**

– Регулировка уровня громкости.

#### h **LEVEL**

– Включает режим регулировки громкости микрофона, громкость микрофона настраивается с помощью регулятора громкости.

#### i **Гнездо MIC**

– Входное гнездо микрофона

#### j **Разъем MP3 LINE-IN**

– Аудиовход для подключения наушников портативного аудиоплеера.

#### k **Разъем USB**

– Вход для флэш-накопителя USB или устройства считывания карт памяти.

# Пульт ДУ

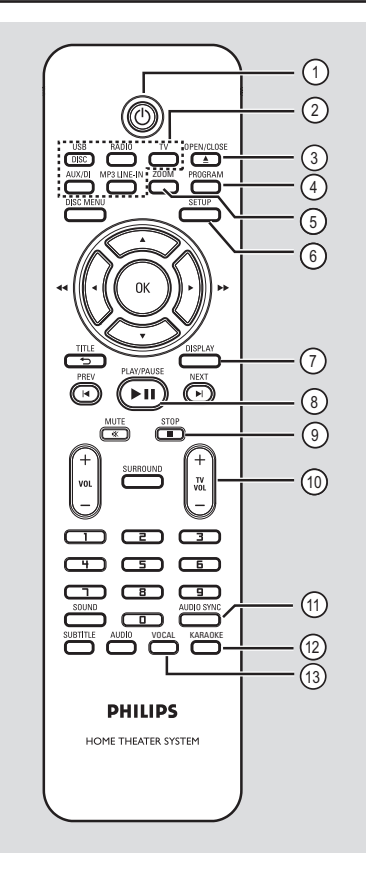

#### (1) (<sup>1</sup>)

Включение устройства или переход в режим ожидания.

#### 2 Кнопки управления источником

DISC/USB: переключение между режимами DISC и USB.

**RADIO:** переключение между диапазонами FM и AM/MW.

**TV**: переключение в режим источника телевизора. Звук телевизора будет выводиться через подключенную систему громкоговорителей..

**AUX/DI:** переключение между режимами воспроизведения с внешнего источника AUX (вспомогательное устройство) или

#### MP3 LINE-IN: переключение на

аудиоустройство, подключенное к разъему MP3 LINE-IN.

#### **③ OPEN/CLOSE ▲**

Открытие/закрытие лотка диска.  $\equiv$ 

#### 4 PROGRAM

- В режиме ДИСК: начало программирования.
- В режиме РАДИО: нажмите и удерживайте эту кнопку, чтобы начать автоматическое/ ручное программирование.

#### 5 ZOOM

Увеличение или уменьшение изображения.

#### **SETUP**  $\circ$

Вход и выход из меню настройки системы.

#### $(7)$  DISPLAY

- Отображение текущего состояния и информация диска.
- Выбор угла просмотра фильма на DVD (если доступно).

#### **(8) PLAY/PAUSE ►II**

- В режиме ДИСК: запуск или пауза воспроизведения.
- В режиме РАДИО: при первой настройке включает автоматическую установку приемника.

#### $(9)$  STOP  $\blacksquare$

- Прерывание операции.
- В режиме ДИСК: остановка воспроизведения.
- В режиме РАДИО: для удаления текущей предустановки нажмите и удерживайте эту кнопку.

#### (ii) TV VOL  $+/-$

Настройка громкости телевизора (только для телевизоров Philips или совместимых марок).

#### 11 AUDIO SYNC

Установка время задержки аудиовоспроизведения в случае, если видеовоспроизведение выполняется медленнее звучания.

#### 12 KARAOKE

Вход в меню настройки микрофона.

#### (13) **VOCAL**

Выбор различных аудиорежимов.

Русский

## **Пульт ДУ (продолжение)**

#### (4) DISC MENU

- Для DVD: позволяет открыть или закрыть меню содержимого диска.
- Для VCD/SVCD: открывает обзорное меню.

#### o **OK**

– Подтверждение ввода или выбора.

### $\circledR$  AV  $\blacktriangle$

- В режиме ДИСК: позволяет выбрать направление движения в меню.
- DISC: нажмите кнопку со стрелкой влево или вправо для быстрого поиска вперед и назад.
- В режиме РАДИО: нажмите кнопку вверх или вниз, чтобы настроить необходимую радиочастоту.
- В режиме РАДИО: нажмите кнопку влево или вправо, чтобы начать автоматический поиск радиостанции.

### q **TITLE** 2

- Для DVD: возврат в предыдущее меню.
- Только для VCD версии 2.0; Во время воспроизведения отображает меню названий диска или позволяет вернуться в главное меню.

#### r **PREV**í **/ NEXT**ë

- В режиме ДИСК: переход к следующей или предыдущей записи/разделу/дорожке.
- В режиме РАДИО: выбор предустановленной радиостанции.

#### s **MUTE** %

– Отключение или возобновление звука.

#### t **VOL** +/-

Регулировка уровня громкости.

#### $(2i)$  **SURROUND**

– Выбор режима многоканального объемного звука или стереорежима.

#### v **Цифровые кнопки 0-9**

- Ввод названия записи/раздела диска.
- Ввод номера предустановленной радиостанции.

#### 23 SOUND

– Выбор предварительно установленного звукового эффекта.

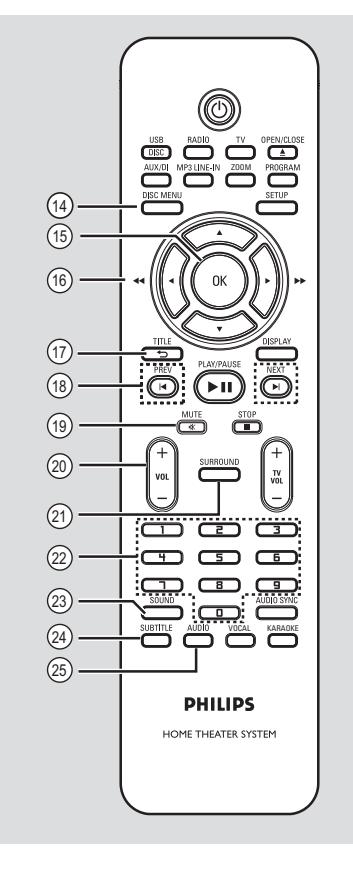

#### x **SUBTITLE**

– Выбор языка субтитров DVD.

#### y **AUDIO**

– В режиме ДИСК: выбор языка аудиовоспроизведения/аудиоканала.

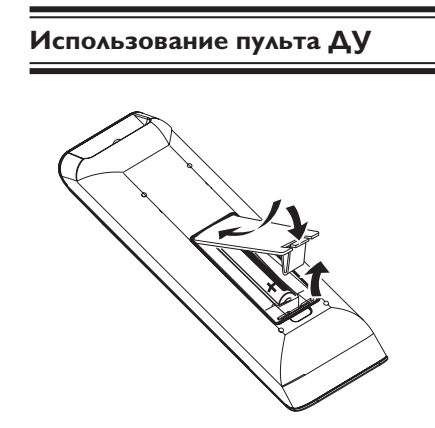

- A Откройте отсек для батарей.
- $\bullet$  Установите 2 батареи типа R03 или AAA, соблюдая полярность  $(+-)$ . Маркировка полярности указана в отсеке.
- C Закройте крышку.

Русски

- D Направьте пульт ДУ на дистанционный датчик (ИК) на передней панели.
- E Выберите источник управления, нажав одну из кнопок DISC/USB, RADIO, TV, AUX/DI или MP3 LINE-IN на пульте ДУ.
- F Затем выберите нужную функцию  $($ например  $|$ ,  $\rightharpoonup$ ,  $|$ ).

#### **ОСТОРОЖНО!**

**– При разрядке батарей их необходимо извлечь, так же, как и в случае длительного простоя устройства.**

**– Не устанавливайте одновременно батареи разного типа (старую и новую или угольную и щелочную и т. д.).**

**– Батареи содержат химические вещества, поэтому утилизируйте их в соответствии с правилами.**

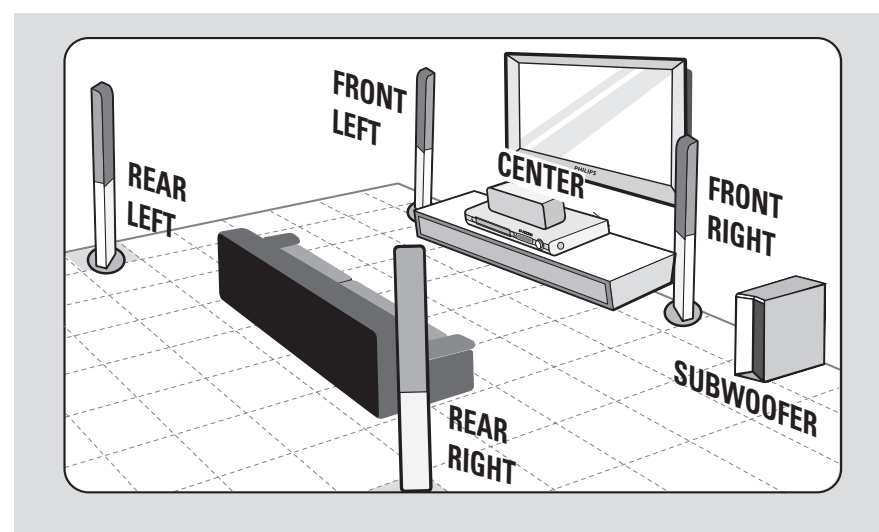

## **Шаг 1: Размещение громкоговорителей**

Система домашнего кинотеатра Philips проста в установке. Однако правильное размещение системы крайне важно для получения оптимального звучания.

- A Установите передний левый и передний правый громкоговоритель на равном расстоянии от телевизора под углом около 45 градусов к месту прослушивания.
- B Установите центральный громкоговоритель над телевизором или основным устройством, чтобы звук центрального канала был четко направлен.
- C Установите задние громкоговорители напротив друг друга, на уровне обычного положения пользователя при прослушивании.
- D Установите сабвуфер в углу комнаты. Или на расстоянии не менее метра от телевизора.

Полезные советы:

– Варианты размещения, показанные на этих схемах, обеспечивают великолепную работу системы и носят чисто рекомендательный характер. Можно использовать собственный вариант размещения, обеспечивающий наилучшее звучание в вашем помещении.

– Во избежание помех, вызванных магнитным полем, не размещайте передние

громкоговорители слишком близко к телевизору.

– Задние громкоговорители помечены как REAR LEFT (задний левый) и REAR RIGHT (задний правый).

– Передние громкоговорители помечены как FRONT LEFT (передний левый) и FRONT RIGHT (передний правый).

– Для настройки громкоговорителей см. главу "Начало работы - Настройка громкоговорителей".

## **Основные соединения (продолжение)**

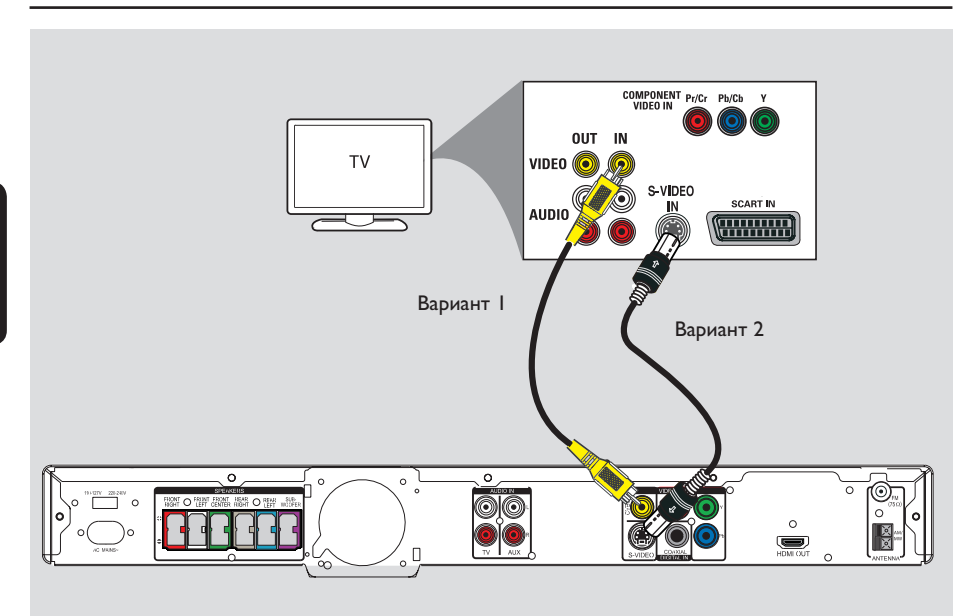

## **Шаг 2: Подключение к телевизору**

Это подключение обеспечивает просмотр при воспроизведении на данном устройстве. Для подключения видеосигнала следует выбрать один из описанных ниже вариантов.

- Если у вас стандартный телевизор, используйте варианты 1 или 2.
- Если у вас телевизор с поддержкой прогрессивной развертки, используйте вариант 3.
- Для телевизора HDMI TV используйте вариант 4.

#### Полезный совет:

– Для получения оптимального изображения важно подключить устройство к телевизору напрямую.

– Для прослушивания телевизионных каналов на данной системе DVD подключите с помощью аудиокабеля разъемы AUDIO IN к соответствующим выходным разъемам AUDIO телевизора. Для просмотра телепрограмм нажмите на пульте ДУ кнопку TV.

#### **Вариант 1 Использование разъема Video**

При помощи композитного видеокабеля, входящего в комплект, подключите разъем **CVBS** основного устройства к видеовходу телевизора (может быть помечен как A/V In, Video In, Composite или Baseband). Î При этом достигается хорошее качество изображения..

#### **Вариант 2 использование разъема S-Video**

z С помощью кабеля S-video (в комплект не входит) подключите разъем **S-VIDEO** основного устройства к входу S-Video (обозначенному как Y/C или S-VHS) телевизора.

Î Обеспечивается отличное качество изображения.

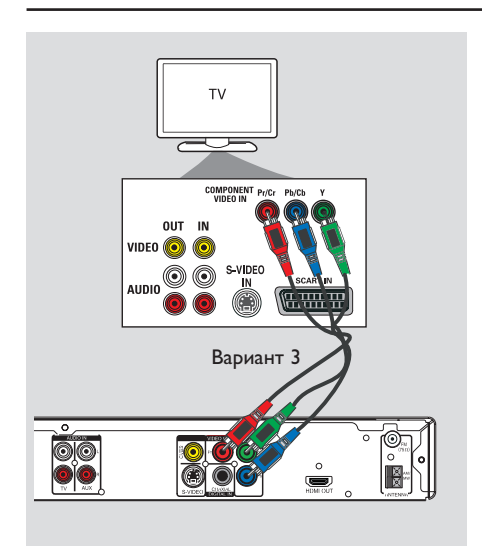

## **Основные соединения (продолжение)**

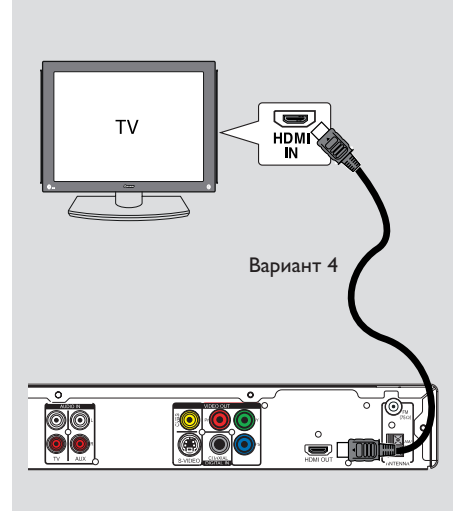

**Русский**

**Вариант 3 Подключение к телевизору с прогрессивной разверткой или к входным видеоразъемам компонентов**

Достижение качества прогрессивной развертки видеоизображения доступно только при использовании соединения Y Pb Pr, кроме того, требуется телевизор с прогрессивной разверткой. Качество изображения при просмотре фильмов на DVD становится великолепным.

A Используйте видеокабели компонентов (красный/синий/зеленый -- в комплект не входят) для подключения разъемов основного устройства **Y Pb Pr** к соответствующим входным видеоразъемам компонентов (помеченным Y Pb/Cb Pr/Cr или YUV) на телевизоре.

В Если ваш телевизор поддерживает прогрессивную развертку переходите к разделу 'Начало работы - Установка функции прогрессивной развертки' для получения подробных сведений об установке прогрессивной развертки.

**Вариант 4 Подключение к телевизору, совместимому со стандартом HDMI.**

HDMI (High Definition Multimedia Interface) (Мультимедийный интерфейс высокой четкости) — это цифровой интерфейс, обеспечивающий чистую передачу цифрового видео без потери качества изображения.

**• Воспользуйтесь кабелем HDMI (в комплект** не входит) для подключения выхода **HDMI OUT** основного устройства к входу HDMI IN на устройстве, совместимом со стандартом HDMI (например, телевизор HDMI или телевизор DVI, поддерживающий защиту HDCP).

Выполнив нужные соединения, установку и настройку, см. Страницу Установки Аудио и Страницу Установки Видео для оптимальной настройки аудио и видеосигнала HDMI.

#### Полезный совет:

– стандарт HDMI обратно совместим с некоторыми устройствами DVI, в которых используется соответствующий адаптер. – Если подключено устройство DVI, для передачи аудиосигнала нужен дополнительный аудиокабель.

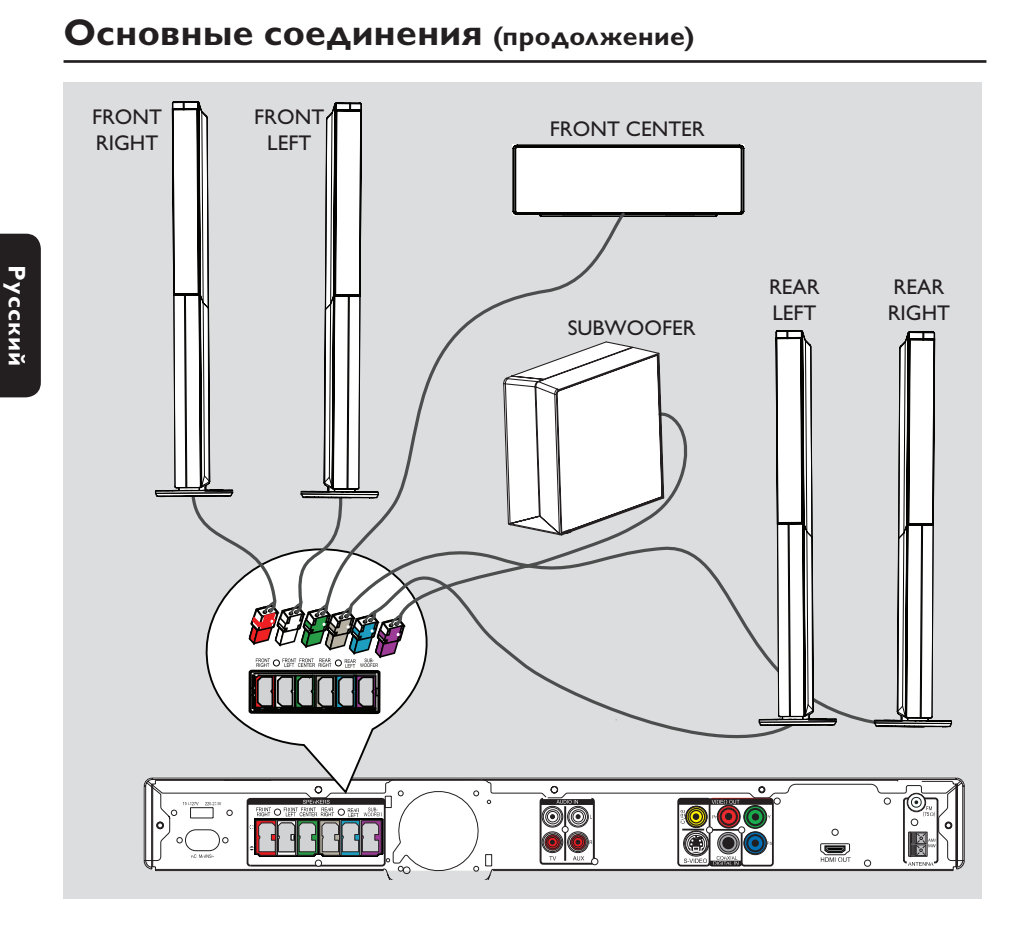

## **Шаг 3: Подключение громкоговорителей и сабвуфера**

• Подключите все разъемы громкоговорителей и сабвуфера к соответствующим гнездам на задней панели основного устройства. Убедитесь в совпадении цветов маркировки гнезд и штекеров.

Полезный совет:

– Во избежание помех не устанавливайте громкоговорители слишком близко к основному устройству, сабвуферу, адаптеру переменного тока, телевизору и другим источникам радиоизлучения.

66

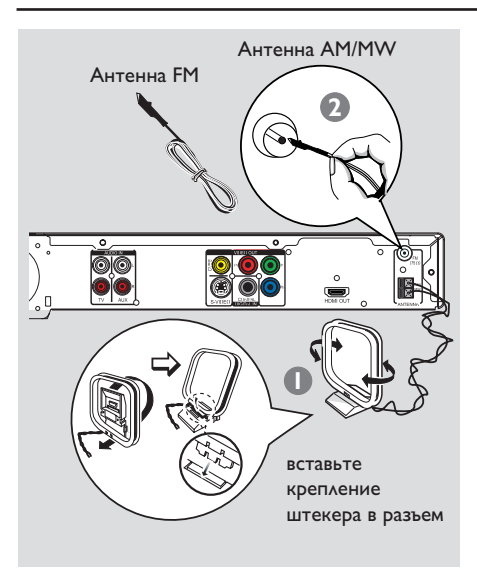

## **Основные соединения (продолжение)**

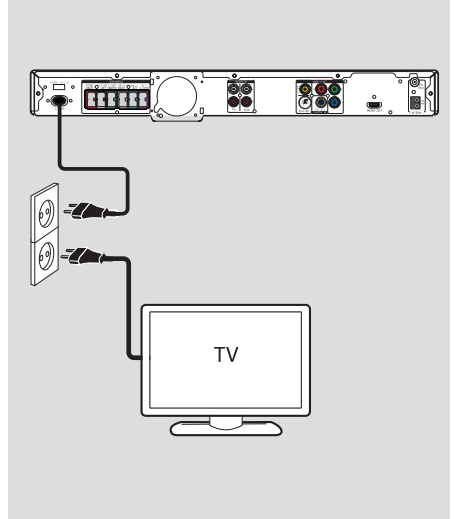

## **Шаг 4: Подключение антенн FM и AM/MW**

- A Подключите входящую в комплект рамочную антенну AM/MW к разъему **AM/MW.** Разместите рамочную антенну AM/MW на полке или прикрепите к стойке или к стене.
- В Подключите входящую в комплект антенну FM к разъему **FM 75 Ω**. Раздвиньте антенну FM и прикрепите ее концы к стене.

Для лучшего приема стереосигнала FM, подключите внешнюю антенну FM (в комплект поставки не входит).

Полезные советы:

– Настройте положение антенн для лучшего приема.

– Для предотвращения помех антенну следует размещать на максимальном расстоянии от телевизора, видеомагнитофона или иного источника

радиоизлучения.

## **Шаг 5: Подключение шнура питания**

#### **Примечания.**

– Параметры питания указаны на задней или нижней панели основного устройства. – Переход в режим ожидания не означает отключения устройства от электросети.

A После выполнения всех соединений, установите переключатель напряжения в положение, соответствующее напряжению в местной сети.

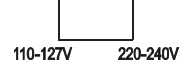

B Подсоедините сетевой шнур к розетке электропитания.

Î На основном устройстве загорится индикатор режима ожидания.

Полезный совет:

– Перед выполнением подключений или при их изменении убедитесь в том, что все устройства отключены от сетевой розетки.

## **Дополнительные подключения**

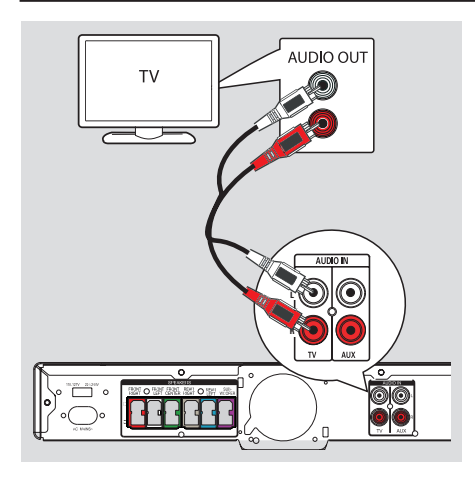

## **Подключение аудиокабеля от телевизора**

При подключении аудиовыхода телевизора к данной системе домашнего кинотеатра на все громкоговорители поступит аудиосигнал телевизора. Это позволит наслаждаться возможностями системы многоканального объемного звучания.

z С помощью аудиокабеля (с красными и белыми разъемами, в комплект поставки не входит) подключите разъемы **AUDIO IN-TV** основного устройства к разъемам AUDIO OUT телевизора.

Для прослушивания звучания нажмите кнопку **TV** на пульте ДУ, указав тем самым источник воспроизведения.

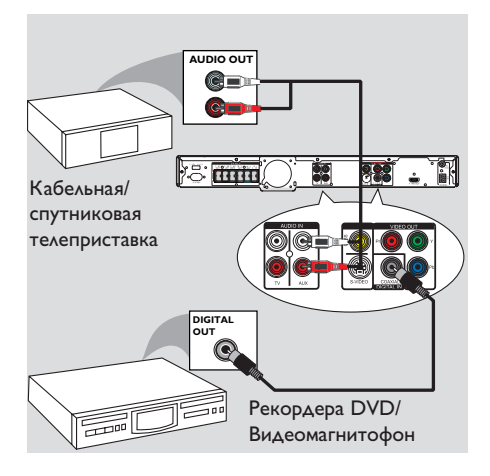

## **Подключение к кабельному или спутниковому ресиверу и рекордеру/видеомагнитофону**

Это устройство поддерживает аналоговое и цифровое аудиоподключение. Можно подключить аудио/видеоустройство (например, рекордер DVD, видеомагнитофон, кабельную/спутниковую приставку) к системе домашнего кинотеатра, чтобы наслаждаться возможностями системы многоканального объемного звучания.

С помощью аудиокабеля (с красными и белыми разъемами, в комплект поставки не входит) подключите разъемы **AUDIO IN-AUX** основного устройства к разъемам AUDIO OUT подключенного устройства.

Для прослушивания нажмите кнопку **AUX/DI** и выберите AUX в качестве источника воспроизведения.

Или

• С помощью коаксиального кабеля (в комплект поставки не входит) подключите разъем **COAXIAL DIGITAL IN** основного устройства к выходному разъему DIGITAL подключенного устройства.

Для прослушивания нажмите кнопку **AUX/DI** и выберите DI в качестве источника воспроизведения.

### Определение правильного канала просмотра

**I** Нажмите кнопку **SOURCE** на основном устройстве, до появления сообщения DISC (ДИСК) на индикаторной панели (или DISC/USB на пульте ДУ).

**• Включите телевизор и настройте его на** нужный канал видео.

→ Можно перейти на последний канал телевизора, затем нажимать кнопку Channel Down пульта ДУ телевизора, пока на телеэкране не появится канал видео.

→ Можно несколько раз нажать кнопку на пульте ДУ телевизора.

• Обычно этот канал расположен между первым и последним каналами и может называться FRONT, A/V IN, VIDEO и т.п.

• Для выбора правильного входного сигнала обратитесь к руководству пользователя телевизора.

## Переключение источников воспроизведения

Несколько раз нажмите кнопку SOURCE на передней панели для выбора:  $DISC \rightarrow FM \rightarrow AM/MW \rightarrow TV \rightarrow AUX$  $\rightarrow$  DI  $\rightarrow$  MP3 LINE-IN  $\rightarrow$  DISC ....

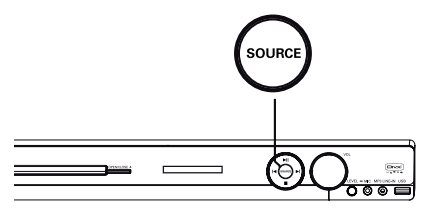

Или

Нажмите на пульте ДУ кнопку DISC/USB, RADIO, TV, AUX/DI или MP3 LINE-IN. > Нажмите кнопку DISC/USB для

переключения между режимами DISC и USB (если USB распознан).

> Нажмите кнопку RADIO для переключения между диапазонами FM и AM/MW.

• Если входной аудиосигнал основного устройства подключен к телевизору, нажмите кнопку TV для воспроизведения звука телевизора на данном устройстве.

> Нажмите кнопку **AUX/DI** для переключения на дополнительное аудиоустройство, подключенное к разъему AUDIO IN-AUX или COAXIAL DIGITAL IN данного устройства.

> Нажмите кнопку MP3 LINE-IN для переключения на сигнал портативного аудиоплеера, подключенного к гнезду МРЗ LINE-IN данного устройства.

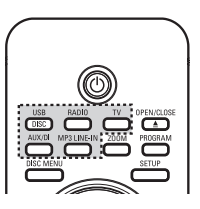

### **Установка языка**

В зависимости от страны или региона на диске могут быть представлены разные языки. Языки меню могут не совпадать с иллюстрациями в руководстве пользователя.

#### **Язык экранного меню (OSD)**

Установленный язык экранного меню (OSD) для данного устройства не меняется в зависимости от смены языков диска.

A В режиме диск нажмите кнопку **SETUP** на пульте ДУ.

Î Появится { **Страница Главной Установки** }.

• Нажмите кнопку ▼ для выбора в меню пункта { **Язык Дисплея** } и нажмите кнопку  $\blacktriangleright$ .

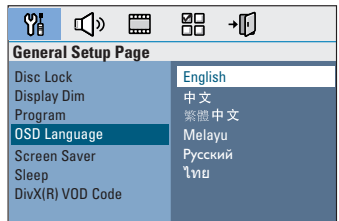

 $\bigotimes$  Для выбора языка используйте кнопки  $\blacktriangle\nabla$ , затем нажмите кнопку **OK** для подтверждения.

#### **Языки аудиовоспроизведения, субтитров и меню диска DVD**

Можно выбрать необходимый язык воспроизведения диска DVD. Если выбранный язык записан на диске DVD, то это устройство автоматически начнет воспроизведение диска на этом языке. В противном случае будет использован установленный по умолчанию язык диска.

- **Дважды нажмите кнопку ; чтобы** остановить воспроизведение (если оно выполняется), затем нажмите кнопку **SETUP**.
- В Последовательно нажимайте кнопку  $\blacktriangleright$  для выбора пункта { **Страница Преимущество** }.
- © С помощью кнопок **AV** выберите один из параметров и нажмите кнопку  $\blacktriangleright$ .

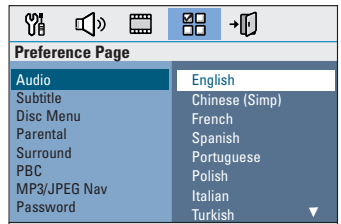

#### { **Аудио** }

Выбор языка аудиовоспроизведения DVD.

{ **Субзагол** } Выбор языка субтитров при воспроизведении DVD.

#### { **Меню Диска** }

Выбор языка меню при воспроизведении DVD.

 $\blacksquare$  Для выбора языка используйте кнопки  $\blacktriangle\blacktriangledown$ , затем нажмите кнопку **OK** для подтверждения.

**Если в списке нет нужного языка, выберите пункт { Другие },** затем с помощьюкнопок **цифровой клавиатуры 0-9** на пульте ДУ введите 4-х значный код языка XXXX (см. на последней стр.) и нажмите кнопку **OK** для подтверждения.

 $\bigcirc$  Повторите шаги  $\bigcirc$  ~  $\bigcirc$  для других настроек.

#### Полезные советы:

– Во время воспроизведения диска DVD можно включить языки аудиовоспроизведения и субтитров, нажав кнопку AUDIO и SUBTITLE на пульте ДУ. Однако это не изменит выполненные здесь настройки по умолчанию. – Для некоторых DVD сменить язык субтитров/аудиовоспроизведения/меню можно только из меню диска DVD.

### **Настройка экрана телевизора**

Задайте формат изображения устройства в соответствии с форматом изображения подключенного телевизора. Выбранный формат должен быть представлен на диске. При его отсутствии настройки экрана телевизора не будут влиять на изображение во время воспроизведения диска.

- **Русский**
- A В режиме диск нажмите кнопку **SETUP** на пульте ДУ.
- **2** Несколько раз нажмите кнопку  $\blacktriangleright$  для выбора пункта {**Страница Установки Видео** }
- © Нажмите кнопку ▼ для выбора в меню пункта { **Телеэкран** } и нажмите кнопку  $\blacktriangleright$ .

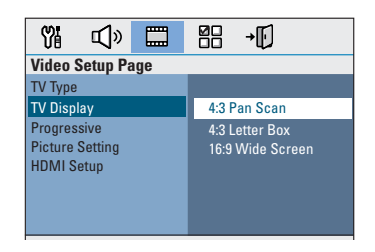

### { **4:3 Pan Scan** }

Выберите этот пункт, если у вас обычный телевизор, и оба края

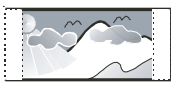

изображения необходимо обрезать или отформатировать, чтобы оно совпадало с телеэкраном.

#### { **4:3 Letter Box** }

Выберите этот пункт, если у вас обычный телевизор. В этом случае в верхней и

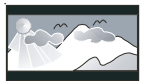

нижней части экрана будут отображаться черные полосы.

## { **16:9 Широкий экран** }

Выберите этот пункт, если у вас широкоэкранный телевизор.

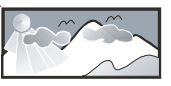

4 Выберите один из вариантов и нажмите кнопку **OK** для подтверждения.

## **Установка функции прогрессивной развертки**

(только для телевизора с прогрессивной разверткой)

На экране телевизора с прогрессивной разверткой отображается в два раза больше кадров в секунду, чем на экране телевизора с чересстрочной разверткой (обычная система телевидения). Применение прогрессивной развертки с почти удвоенным количеством строк, обеспечивает более высокое разрешение изображения и его качество.

#### **Перед началом работы…**

Проверьте подключения устройства к телевизору с прогрессивной разверткой с помощью разъема Y Pb Pr (см. Вариант 3 Подключение к телевизору с прогрессивной разверткой или к компонентным входным видеоразъемам).

- **Включите правильный для данного** устройства канал просмотра телевизора.  $\rightarrow$  Убедитесь, что режим прогрессивной развертки телевизора отключен (или включен режим чересстрочной развертки). См. руководство пользователя телевизора.
- Включите данное устройство и нажмите кнопку **DISC/USB** на пульте ДУ.
- C Нажмите кнопку **SETUP** на пульте ДУ.
- **C** Несколько раз нажмите кнопку  $\triangleright$  для выбора пункта { **Страница Установки Видео** }
- E Перейдите к пункту меню { **Прогрессивн** } > { **Включено** } и нажмите кнопку **OK** для подтверждения

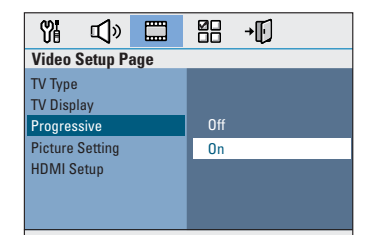

F Прочтите сообщение на экране телевизора и подтвердите свои действия, выбрав в меню кнопку  $\overline{\phantom{a}}$  0<sup>K</sup> и нажмите кнопку **ОК**.

**Если не будет включен режим прогрессивной развертки телевизора в этом режиме, изображения на экране не будет.**

G Включите режим прогрессивной развертки телевизора (см. руководство пользователя телевизора.)  $\rightarrow$  На экране телевизора появится

сообщение.

В Для подтверждения выберите в меню пункт и нажмите кнопку **OK**. Î Установка завершена. Теперь вы сможете наслаждаться высоким качеством изображения.

#### **При отсутствии изображения:**

- **Нажмите кнопку OPEN/CLOSE** ≜.
- $\bullet$  Нажмите кнопку  $\blacktriangle$  на пульте ДУ.
- C Нажмите кнопку **AUDIO** на пульте ДУ.

#### Полезные советы:

– Если на экране телевизора нет изображения, или появляется искаженное изображение, подождите 15 секунд до автоматического восстановления.

– Некоторые телевизоры с прогрессивной разверткой и HD не полностью совместимы с данным устройством, что может привести к неестественности изображения при воспроизведении диска DVD VIDEO в режиме прогрессивной развертки. В этом случае отключите функцию прогрессивной развертки как на устройстве, так и на телевизоре.

**Русский**

## **Начало работы (продолжение)**

#### **Настройка каналов динамиков**

Можно установить время задержки (только для центрального и заднего громкоговорителя) и уровень громкости для отдельных громкоговорителей. Эти настройки позволяют

оптимизировать звучание в соответствии с окружением и установкой.

#### **Перед началом работы…**

Чтобы остановить воспроизведение диска, дважды нажмите кнопку STOP или выньте диск из лотка для дисков. В противном случае параметры будут недоступны.

- **A** В режиме диск нажмите кнопку **SETUP** на пульте ДУ.
- **2** Несколько раз нажмите кнопку  $\blacktriangleright$  для выбора пункта { **Страница настройки звука** }.
- C Нажмите T, чтобы выбрать пункт { **Ур Громкоговорит** }, затем нажмите кнопку  $\blacktriangleright$ .

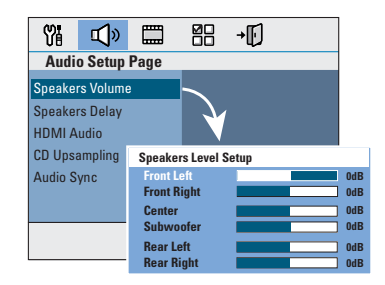

**4** При помощи кнопок **W** установите громкость каждого громкоговорителя (от -6 дБ до +6 дБ) и нажмите кнопку **OK** для подтверждения.

**6** При помощи кнопок **△▼** выберите пункт { **Зад Громкоговорит** }, затем нажмите кнопку **D.** 

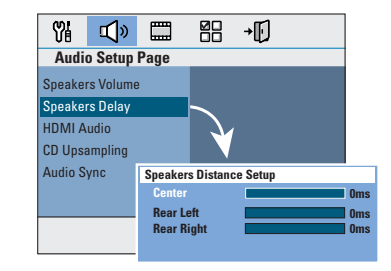

- **6** При помощи кнопок **I** установите время задержки (от 0 мс до 15 мс) центрального и задних громкоговорителей, лучше всего подходящий для достижения эффекта объемного звучания.
- **Нажмите кнопку ОК** для подтверждения.

#### Полезные советы:

– Увеличение/уменьшение времени задержки эквивалентно изменению в расстоянии на 30 см.

– Если задние громкоговорители находятся ближе к слушателю, чем передние,

установите более продолжительное время задержки.

– Будет автоматически сгенерирован тестовый тон для помощи в вашей оценке уровня звука у каждого динамика.

#### **Воспроизводимые диски**

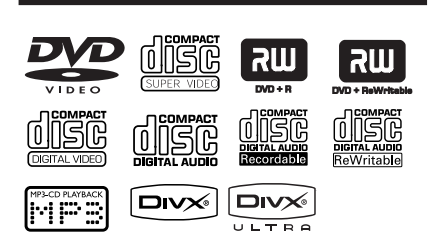

#### **Данная система домашнего кинотеатра DVD воспроизводит:**

- Digital Versatile Discs (DVD)
- Video CD (VCD)
- Super Video CD (SVCD)
- Финализированные записываемые DVD (DVD±R), перезаписываемые DVD (DVD±RW)
- Audio Compact Discs (CD)
- MP3/ Диски Windows Media™ Audio, файлы изображения (Kodak, JPEG) на CD-R(W).
	- ISO 9660
	- Разрешение формата JPEG поддерживает до 3072 x 2048
	- Поддерживаемые частоты выборки: 32 кГц, 44,1 кГц, 48 кГц
	- Поддерживаемые скорости передачи: 32~256 (кбит/с), переменная скорость передачи (средняя скорость 128 кбит/с)
- DivX файлы на CD-R[W]/DVD+R[W]:
	- DivX 04.03.05/6, DivX Ultra

### **Региональные коды для дисков DVD**

Диски и проигрыватели DVD выпускаются с региональными ограничениями. Перед тем, как начать воспроизведение диска, убедитесь, что диск предназначен для того же региона, что и проигрыватель. Региональный код для данного устройства указан на задней панели.

#### **Примечание.**

**– Если при нажатии кнопки на экране телевизора появляется запрещающий знак (ø или X), это означает, что для данного диска или в данном случае данная функция недоступна.**

**– Не помещайте в лоток диска посторонние предметы Это может привести к поломке проигрывателя.**

#### **Воспроизведение диска**

- A Несколько раз нажмите кнопку **SOURCE**, пока на дисплее индикаторной панели не появится надпись DISC (Источник - диск) (или нажмите кнопку **DISC/USB** на пульте ДУ).
- Включите правильный для данного устройства канал просмотра телевизора.  $\rightarrow$  На экране телевизора отобразится синий фоновый экран DVD.
- **C** Нажмите кнопку **OPEN/CLOSE** <sup>4</sup> для открытия лотка диска.
- D Установите диск и нажмите кнопку **OPEN/CLOSE** ≜ для закрытия лотка диска.

 $\rightarrow$  Убедитесь, что диск расположен этикеткой вверх. Если диск двухсторонний, уложите его вверх той стороной, которую необходимо воспроизвести.

E Воспроизведение начнется автоматически.  $\rightarrow$  Подробную информацию о параметрах и функциях воспроизведения см. далее.

#### Полезные советы:

– При возникновении проблем при воспроизведении какого-либо диска извлеките его и замените на другой. Неправильно отформатированные диски невозможно воспроизвести на данном устройстве. – Некоторые диски не будут воспроизводиться на этом устройстве из-за характеристик диска или параметров использованной программы записи и авторизации.

### **Основные функции управления воспроизведением**

#### **Установка паузы при воспроизведении**

- Во время воспроизведения нажмите кнопку  $H$ 
	- $\rightarrow$  В режиме паузы можно нажимать кнопку X чтобы просматривать запись по кадрам.

Î Для возобновления воспроизведения снова нажмите кнопку  $\blacktriangleright$ II.

#### **Выбор другой дорожки/раздела**

 $\bullet$  Нажмите кнопку  $\blacktriangleleft$  /  $\blacktriangleright$  или используйте **кнопки цифровой** клавиатуры **0-9** для ввода номера дорожки/раздела.  $\rightarrow$  **Если активирован режим повтора** дорожки, снова нажмите кнопку  $\blacktriangleleft$  для воспроизведения этой же дорожки/раздела ещё раз.

#### **Поиск вперед/назад**

 $\bullet$  Нажмите и удерживайте  $\blacktriangleleft$  /  $\blacktriangleright$ . Î Во время поиска несколько раз нажмите кнопку **+ / M** для увеличения/ уменьшения скорости поиска..  $\rightarrow$  Для возврата в режим обычного воспроизведения нажмите кнопку **>II**.

#### **Остановка воспроизведения**

 $\bullet$  Нажмите кнопку  $\blacksquare$ .

#### Полезные советы:

– Если при загрузке диска на экране появится сообщение 'Для запуска воспроизведения с начала нажмите PREV', нажмите кнопку í для возобновления воспроизведения с места остановки.

– Эта функция сбережения энергии автоматически переключает устройство в режим ожидания, если в течение 15 минут по окончании воспроизведения не

задействована ни одна из кнопок управления.

## **Процедура выбора различных функций повторения/ воспроизведения в случайном порядке**

Параметры повторения воспроизведения и режима воспроизведения в случайном порядке различаются в зависимости от типа диска.

#### **Только для DVD/SVCD/VCD:**

- A Во время воспроизведения нажмите кнопку **DISPLAY**,
	- Î Появится меню воспроизведения.
- Нажмите кнопку ▼ для выбора в меню пункта функции REPEAT (ПОВТОР).
- C Нажмите кнопку X для выбора режима повтора или воспроизведения в случайном порядке.

#### **Для других дисков**

Во время воспроизведения последовательно нажимайте кнопку **DISPLAY для выбора из различных режимов повтора**.

#### DVD

- $\rightarrow$  RPT ONE (повторить раздел)
- $\rightarrow$  RPT TT (повторить всю запись)
- $\rightarrow$  SHUFFLE (в случайном порядке)
- $\rightarrow$  RPT SHF (повтор в случайном порядке)
- $\rightarrow$  RPT OFF (выход из режима повтора)

#### VCD/SVCD/CD

- $\rightarrow$  RPT ONE (повторить дорожку)
- $\rightarrow$  RPT ALL (повторить диск)
- $\rightarrow$  SHUFFLE (в случайном порядке)
- $\rightarrow$  RPT SHF (повтор в случайном порядке)
- $\rightarrow$  RPT OFF (выход из режима повтора)

#### MP3/DivX/Windows Media™ Audio

- $\rightarrow$  RPT ONE (повторить дорожку)
- $\rightarrow$  RPT ALL/FLD (повторить папку)
- → SHUFFLE (в случайном порядке)
- $\rightarrow$  RPT OFF (выход из режима повтора)

## **Программирование дорожек диска**

(за исключением Picture CD/MP3) Содержимое диска можно воспроизводить в нужной вам последовательности, задавая порядок воспроизведения дорожек.

**Русский**

A Нажмите кнопку **PROGRAM** на пульте ДУ.  $\rightarrow$  Появится меню программирования.

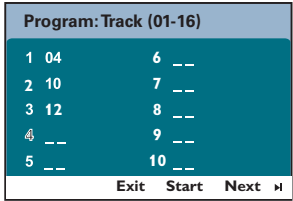

- **2** С помощью кнопок цифровой **клавиатуры (0-9)** введите соответствующий номер дорожки/раздела.
- C Для перемещения курсора используйте кнопки  $\blacktriangle$   $\blacktriangleright$   $\blacktriangle$   $\blacktriangledown$ .
- Если в программу включено более 10 дорожек, выберите на экране пункт { **След** } и нажмите кнопку **OK** (или нажмите кнопку ë на пульте ДУ) для перехода на следующую страницу программы.
- Для удаления дорожки/раздела из меню программирования выделите дорожку/ раздел и нажмите кнопку **OK**.
- D По завершении выберите на экране пункт { **Старт** } и нажмите кнопку **OK** для начала воспроизведения. Î Воспроизведение начнется с выбранной

дорожки в соответствии с запрограммированной последовательностью.

E Для выхода из меню программирования выберите в меню пункт { **Вых** } и нажмите кнопку **OK**.

## **Дополнительные функции воспроизведения видеодисков (DVD/VCD/ SVCD)**

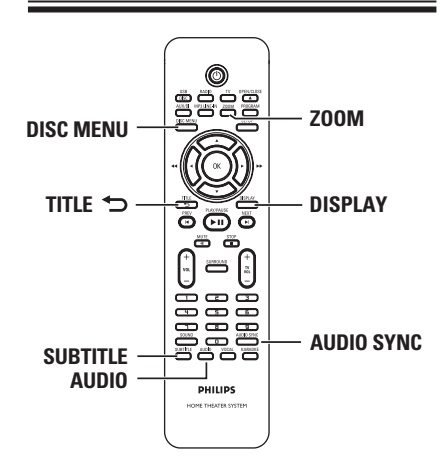

#### **Примечание.**

Для некоторых дисков функции управления, описанные здесь, могут оказаться недоступными. Следует обязательно ознакомится с прилагаемым к дискам инструкциям.

#### **Использование меню диска**

Меню диска может появится на экране телевизора сразу после загрузки диска в зависимости от его формата.

#### **Выбор объекта или функции воспроизведения**

Используйте кнопки < ▶▲ ▼ или кнопки **цифровой клавиатуры 0-9** на пульте ДУ, затем нажмите кнопку **OK** для запуска воспроизведения.

#### **Вход и выход из меню**

Нажмите кнопку **DISC MENU** на пульте ДУ.

#### **Просмотр информации о воспроизведении.**

Данное устройство, не прерывая воспроизведения, может выполнять ряд операций и отображать информацию о воспроизведении (например, номер раздела или записи, прошедшее время воспроизведения, язык аудиовоспроизведения/субтитров).

A Во время воспроизведения нажмите кнопку **DISPLAY**.

 $\rightarrow$  На экране телевизора появится список с доступной информацией о диске.

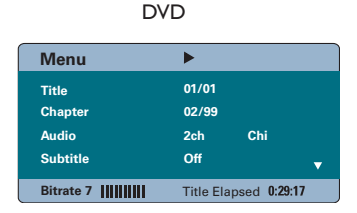

#### VCD/SVCD

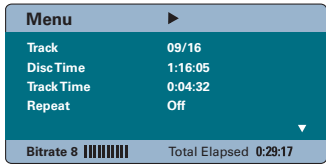

- **2** С помощью кнопок **△▼** просмотрите информацию и нажмите кнопку **OK** для входа.
- C С помощью кнопок **цифровой клавиатуры 0-9** введите номер/время или воспользуйтесь кнопками  $\blacktriangle\blacktriangledown$  для выбора\
- **4 Нажмите ОК** для подтверждения. Î Воспроизведение начнется с выбранного времени или с указанной записи/раздела/ дорожки.

#### **Увеличение/уменьшение**

телеэкране и перемещаться по увеличенному изображению.

- A Во время воспроизведения несколько раз нажмите кнопку **ZOOM**, чтобы выбрать другой коэффициент увеличения. Î Воспроизведение не прерывается.
- **2** С помощью кнопок **E > A V** можно перемещаться по увеличенному
- изображению. C Для возврата к исходному масштабу
- изображения несколько раз нажмите кнопку **ZOOM**.

#### **Смена языка субтитров**

Эта операция может быть выполнена только для дисков DVD, имеющих субтитры на нескольких языках. При воспроизведении DVD можно менять язык воспроизведения.

Для смены языка субтитров несколько раз нажмите кнопку **SUBTITLE**.

#### **Переключение угла камеры**

Эта функция доступна только на тех дисках DVD, которые содержат последовательности кадров, снятых с разных ракурсов. При этом появляется возможность просмотра изображения с разных ракурсов.

A Во время воспроизведения нажмите кнопку **DISPLAY**,

 $\rightarrow$  Появится меню воспроизведения.

- Нажмите кнопку ▼ для выбора в меню пункта функции Угол.
- C Если доступен выбор различных ракурсов просмотра, нажмите кнопку  $\blacktriangleright$  и соответствующую цифровую кнопку.

#### **Смена языка дорожки**

Функция доступна только для дисков DVD со звуком на нескольких языках или дисков VCD с несколькими аудиоканалами.

#### Несколько раз нажмите кнопку **AUDIO** для выбора доступного языка аудиовоспроизведения.

## **Для дисков VCD — смена аудиоканала**

z есколько раз нажмите кнопку **AUDIO** для выбора доступного аудиоканала (СТЕРЕО, ЛЕВЫЙ МОНО, ПРАВЫЙ МОНО или MIX MONO (смешанный моно)).

#### **Установка времени задержки выхода аудиосигнала.**

Эта функция помогает установить время задержки аудиовоспроизведения в случае, если видеовоспроизведение выполняется медленнее и следовательно сбита синхронизация движения губ. Единственным способом исправления ошибки синхронизации из-за задержки видеовоспроизведения является соответствующая задержка аудиовоспроизведения.

#### **• Нажмите кнопку AUDIO SYNC.**

B В течение следующих пяти секунд используйте кнопку  $VOL + -$  для установки времени задержки выхода аудиосигнала (0 ~ 200 мс). Î Если регулятор громкости не используется в течение пяти секунд, его функцией снова становится регулировка громкости.

#### Полезный совет:

– Настройте предпочитаемые установки AUDIO SYNC по умолчанию в меню настройки, см. "Параметры меню настройки" - { Стр Уст Цифр Аудио }.

#### **Управление воспроизведением (только для VCD)**

PBC (управление воспроизведением) дает возможность воспроизводить Video CD в интерактивном режиме, следуя пунктам выводимого на экран меню. Функция PBC включается на данном устройстве по умолчанию.

#### **Диски VCD с функцией PBC (управление воспроизведением) (только версия 2.0)**

Во время воспроизведения нажмите **TITLE** 5, чтобы вернуться к меню названий диска или главному меню.

Полезный совет:

– Настройте предпочитаемые установки AUDIO SYNC по умолчанию в меню настройки, см. "Параметры меню настройки - { Страница Преимущество }".

#### **Функция предварительного просмотра (только для VCD/SVCD)**

Эта функция позволяет выполнять предварительный просмотр записей на VCD/SVCD.

#### **• Нажмите кнопку DISC MENU.**

#### **Select Digest Type:**

- **Track Digest**
- **Disc Interval Track Interval**
- 

**2** С помощью кнопок **AV** выберите один из следующих пунктов меню и нажмите кнопку **OK**.

#### { **Конспект Канала** }

Отображение шести различных дорожек на одном экране. Функция позволяет быстро просмотреть названия всех дорожек диска.

#### { **Интервал Диска** }

Просмотр всего содержимого диска, отображенного в виде шести миниатюр. Функция разделяет диск на шесть сегментов с равными интервалами и отображает их на экране.

#### { **Интервал Канала** }

Просмотр содержания дорожки, отображенного в виде шести миниатюр. Функция разделяет дорожку на шесть сегментов с равными интервалами и отображает их на экране. Этот параметр доступен только во время воспроизведения.

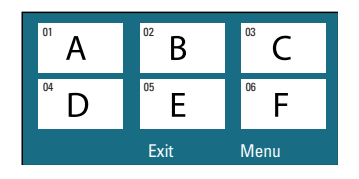

- Для перехода на следующую или предыдущую дорожку нажмите кнопку $|\blacktriangleleft$  /  $|\blacktriangleright|$ .
- Для возврата в главное меню выберите на экране пункт { **Меню** } и нажмите кнопку **OK**.
- **Выделив миниатюру, нажмите кнопку ОК** для начала воспроизведения с места, которое отображается этой миниатюрой.
- С Для выхода из меню предварительного просмотра, выберите на экране пункт { **Вых** } и нажмите кнопку **OK**.

**Русский**

## **Воспроизведение диска MP3/ WMA.**

Данное устройство может воспроизводить большинство файлов MP3 и Windows Media™ Audio , записанных на записываемых дисках или на CD коммерческого формата.

#### **Перед началом работы…**

Необходимо включить телевизор и настроить на правильный входной видеоканал. См. раздел 'Определение правильного канала просмотра'.

#### **B** Вставьте диск MP3/WMA.

**• Время считывания диска может** превышать 30 секунд при сложной системе папок/конфигурации файлов.

 $\rightarrow$  На экране телевизора появится меню диска.

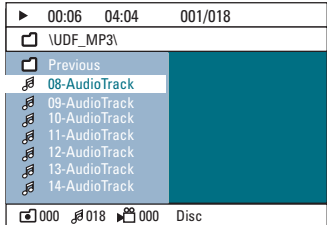

- В Если главное меню диска содержит папки, используйте кнопки **AV** для выбора нужной папки и нажмите кнопку **OK**, чтобы ее открыть.
- © С помощью кнопок **△▼** выберите дорожку/файл и нажмите кнопку **OK**, чтобы начать воспроизведение.

Î Воспроизведение начнется с выбранного файла и продолжится до конца папки.

Во время воспроизведения

- Чтобы в текущей папке выбрать другую дорожку/файл, нажмите  $\blacksquare$  /  $\blacksquare$ .
- Нажмите кнопку << /> /> > Aля быстрого поиска музыкальной дорожки вперед/назад.
- Чтобы на текущем диске выбрать другую папку, несколько раз нажмите кнопку А для выбора папки Предыд. и нажмите кнопку **OK**, чтобы вернуться в главное меню.
- Последовательно нажимайте кнопку **DISPLAY** для входа в меню режимов воспроизведения.
- D Для остановки воспроизведения нажмите кнопку **.**

#### Полезные советы:

– Чтобы пропустить меню папок при загрузке диска с файлами MP3/JPEG, установите параметр навигации MP3/JPEG NAV на странице настройки пользовательских параметров в { Без Меню } – Воспроизводиться может только последняя сессия многосессионного компактдиска.

– Вследствие плохого качества загружаемых из Интернета цифровых данных при воспроизведении MP3/WMA периодически происходят пропуски воспроизведения

– Если в названии дорожки MP3/WMA или альбома присутствуют специальные символы (ID3), возможно их неправильное воспроизведение на экране, так как данное устройство не поддерживает символы.

## **Отображение файлов изображения JPEG (слайд-шоу)**

#### **Перед началом работы…**

Необходимо включить телевизор и настроить на правильный входной видеоканал. См. раздел 'Определение правильного канала просмотра'.

Вставьте диск с фото JPEG (Kodak Picture CD, JPEG).

 $\rightarrow$  Для дисков Kodak слайд-шоу начинается автоматически..

 $\rightarrow$  Для диска JPEG на экране телевизора появится меню изображений. Нажмите кнопку **>II** для запуска слайд-шоу.

#### Полезный совет:

– Для того, чтобы устройство отобразило данные, содержащиеся на диске, на экране телевизора, может потребоваться некоторое время, что связано с наличием большого количества музыкальных дорожек/ изображений на диске.

#### **Поддерживаемый формат файла:**

– расширение файла должно быть \*.JPG, а не \*.JPEG.

– Данное устройство может отображать цифровые фотографии фотокамер только в формате JPEG-EXIF, который используется почти во всех цифровых камерах. Воспроизведение Motion JPEG, Progressive JPEG и других форматов JPEG невозможно. Также не воспроизводятся изображения в формате отличном от JPEG, или звуковые ролики совместно с изображениями.

#### **Функция предварительного просмотра**

A Во время воспроизведения нажмите кнопку Ç.

 $\rightarrow$  На экране телевизора появится 12 миниатюр.

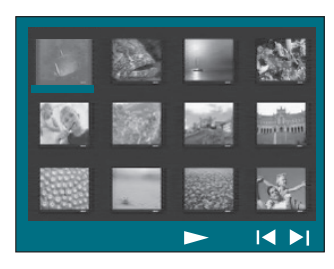

- B Для просмотра изображений на предыдущей/следующей странице нажмите кнопку  $| \blacktriangleleft / | \blacktriangleright |$ .
- © С помощью кнопок < ▶▲▼ выберите одно из изображений и нажмите кнопку **OK** для запуска воспроизведения.
- **ДАЛЯ ПЕРЕХОДА В МЕНЮ ДИСКА Picture CD** нажмите кнопку **DISC MENU**.

#### **Увеличение изображения**

- A Во время воспроизведения несколько раз нажмите кнопку **ZOOM**, чтобы выбрать другой коэффициент увеличения.
- **2** С помощью кнопок **E > A V** можно перемещаться по увеличенному изображению.

#### **Поворот изображения**

- z Поворот изображения на экране телевизора во время воспроизведения выполняется с помощью кнопок  $\blacktriangle$   $\blacktriangleright$   $\blacktriangle$   $\blacktriangledown$ .
	- S : вертикальное положение изображения.
	- T : горизонтальное положение изображения
	- W : поворот изображения против часовой стрелки.
	- X : поворот изображения по часовой стрелке.

## **Одновременное воспроизведение музыки MP3/WMA и изображений JPEG**

Если диск содержит как файлы MP3/WMA, так и файлы JPEG, можно создать музыкальное слайд-шоу.

- **СТАВЬТЕ ДИСК MP3/WMA с музыкальными** записями и изображениями..
- **2** Выберите в меню дорожку MP3/WMA и нажмите кнопку **OK** для запуска воспроизведения.
- C Во время воспроизведения музыки используйте кнопки ▲▼ для выбора файла с изображениями в меню диска и нажмите кнопку **OK**.

Î Файлы изображений будут воспроизводиться, пока не будет исчерпано содержимое папки..

 $\rightarrow$  **Воспроизведение музыки будет** продолжаться и повторится по окончании выбранного альбома, списка воспроизведений или дорожки.

4 Для прекращения одновременного воспроизведения нажмите кнопку **DISC MENU**, затем кнопку ■.

### **Воспроизведение диска DivX**

Данное устройство поддерживает воспроизведение фильмов DivX, которые можно скопировать с компьютера на записываемые диски. Дополнительные сведения см. в 'Параметры меню настройки - { Страница Главной Установки - DivX(R) код VOD }'.

- **Установите диск DivX.**
- **2 С помощью кнопок < ▶▲▼ перейдите к** записи, которую необходимо воспроизвести.
- **C** Нажмите кнопку **ОК** для запуска воспроизведения.

Во время воспроизведения

- Если на диске DivX имеются субтитры на нескольких языках, то можно нажать кнопку **SUBTITLE** на пульте ДУ для смены языка субтитров.
- Если запись DivX имеет несколько языков воспроизведения, можно нажать кнопку **AUDIO** на пульте ДУ для смены языка.
- При помощи кнопок < />  $\blacktriangleleft$  /  $\blacktriangleright$  на пульте ДУ можно осуществлять быстрый поиск назад/вперед.
- Несколько раз нажмите кнопку **DISPLAY**, пока не появится меню Time Search (Поиск по времени). Введите время начала воспроизведения.

Î Воспроизведение начнется с выбранного момента.

Полезные советы:

– Файлы субтитров со следующими расширениями (.srt, .smi, .sub, .ssa, .ass) поддерживаются, но не отображаются в меню навигации.

– Имя файла субтитров должно совпадать с именем файла фильма.

– Длина отображаемых субтитров не должна превышать 45 символов.

## **Воспроизведение - Устройство USB**

## **Воспроизведение с флэшнакопителя USB или с устройства считывания карт памяти USB**

Также возможно воспроизведение или просмотр файлов данных (JPEG, MP3 Windows Media™ Audio или DivX) с флэшнакопителя USB или устройства чтения карт памяти USB. Однако редактирование или копирование файлов данных невозможно.

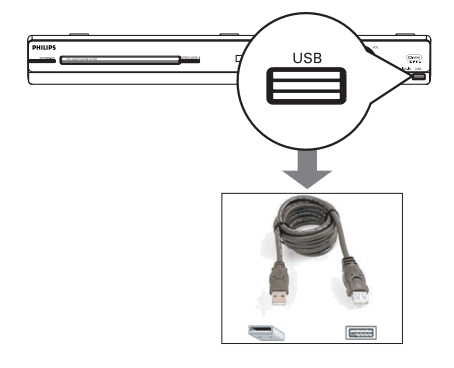

- **A** Подключите флэш-накопитель USB или устройство чтения карт памяти **USB**  напрямую к порту USB данного устройства.
- B При обнаружении устройства на экране телевизора на 5 секунд появится соответствующее сообщение.

**Press DISC/USB to select device**

C Для получения доступа к данным, находящимся в устройстве, нажмите кнопку **DISC/USB** на пульте ДУ.

Î При использовании нескольких носителей и одного устройства чтения карт, доступ возможен только к одной из подключенных карт.

Î Номера устройств могут различаться в зависимости от типа устройств чтения карт памяти.

- D Выберите файл для воспроизведения и нажмите кнопку **>II**.
- Дополнительную информацию см. в разделах 'Воспроизведение диска MP3/ WMA', 'Отображение файлов изображения JPEG (слайд-шоу)' или 'Воспроизведение диска DivX'.
- Во время воспроизведения можно нажать кнопку **DISC/USB** для перехода в режим диска.
- **Перед извлечением устройства USB** нажмите кнопку **доля** остановки воспроизведения или нажмите кнопку **DISC/USB** для перехода в режим диска.

#### Полезные советы:

– Порт USB не поддерживает подключение других устройств, кроме флэш-накопителя / устройства чтения карт памяти USB. – Если устройство USB не подключается к порту USB, то следует использовать удлинительный кабель USB.

- Содержимое устройства USB можно
- только считывать и воспроизводить.
- Воспроизведение файлов, защищенных от копирования, невозможно.

## **Воспроизведение с другого портативного аудиоплеера**

При подключении портативного аудиоплеера к данному устройству вы получите наилучшее звучание через акустическую систему. Однако управление воспроизведением возможно только на аудиоплеере.

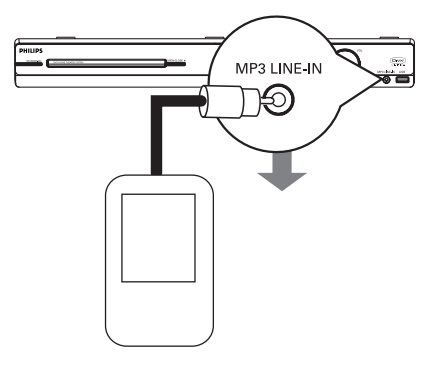

- **С помощью прилагаемого кабель MP3 LINE-**IN подключите выходной разъем наушников плеера к разъему **MP3 LINE-IN** на данном устройстве.
- **2** Нажмите кнопку MP3 LINE-IN на пульте ДУ.
- C Запустите воспроизведение портативного аудиоплеера. Î Музыка будет воспроизводится через

громкоговорители.

D Для остановки воспроизведения нажмите кнопку STOP на портативном аудиоплеере.

#### Полезный совет:

– При смене источника воспроизведения, т.е. при нажатии любой из кнопок, соответствующих источникам (например DISC/USB, RADIO), нажмите кнопку STOP на плеере для остановки воспроизведения.

### **Воспроизведение диска караоке**

A Подключите микрофон (в комплект не входит) к разъему **MIC** на передней панели основного устройства (как показано ниже).

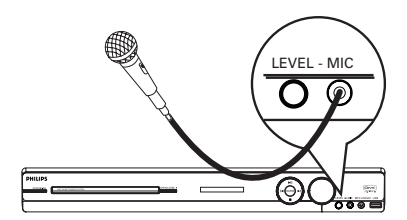

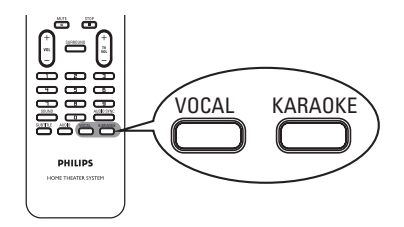

- B Установите диск караоке.
- **Если появилось меню диска, при помощи** кнопок **AV** выберите нужный пункт и нажмите кнопку **OK**, чтобы начать воспроизведение.
- C Чтобы выключить вокал или сменить звуковой канал диска, несколько раз нажмите кнопку **VOCAL** на пульте ДУ для переключения между аудиорежимами.
- 4 Начинайте петь караоке.
- Во время пения можно нажать кнопку **LEVEL** на основном устройстве, и затем настроить громкость микрофона с помощью регулятора.

## **Настройка микрофона**

**• Нажмите кнопку KARAOKE** для входа в страницу Уст Микрофона.

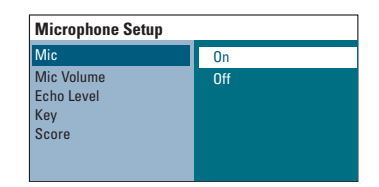

- **Русский**
- B На странице настройки микрофона при помощи кнопок ▲ ▼ выберите параметр настройки микрофона и нажмите кнопку **OK**, чтобы подтвердить выбор.

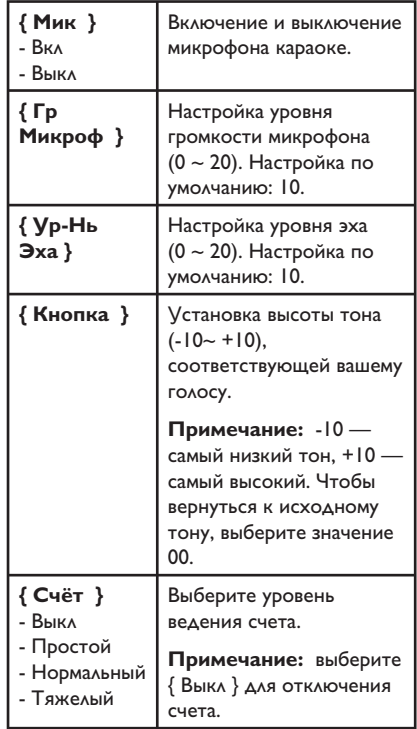

## **Параметры меню настройки**

### **Доступ к меню настройки**

Настройка данного устройства выполняется на телевизоре, что позволяет настроить устройство в соответствии с вашими требованиями.

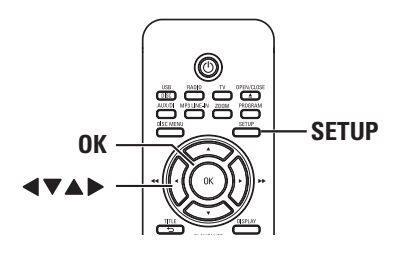

A В режиме диск нажмите кнопку **SETUP** на пульте ДУ.

 $\rightarrow$  Появится меню настройки.

**2** Воспользуйтесь кнопками  $\blacklozenge$  для выбора одного из параметров меню настройки и нажмите кнопку **OK**.

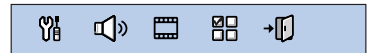

- Если пункт { Страница Преимущество } недоступен, нажмите кнопку **SETUP** для выхода из меню. Затем дважды нажмите кнопку **STOP**Ç до повторного нажатия кнопки **SETUP**.
- © С помощью кнопок **△▼** выберите пункт меню настройки и нажмите кнопку  $\blacktriangleright$  для входа.

D Выберите параметр, который необходимо изменить, и нажмите кнопку **OK** для подтверждения. Затем перейдите к предыдущему выбранному пункту.  $\rightarrow$  Инструкции и объяснения по использованию пунктов меню приведены далее.

 $\rightarrow$  **Если пункт меню отображается в сером** цвете, это означает, что параметр недоступен или не может быть изменен при данных условиях.

**E** Для выхода нажмите кнопку **SETUP**.

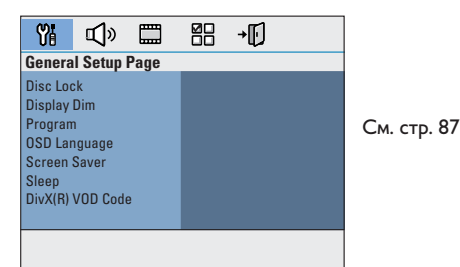

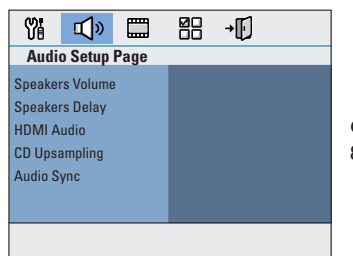

См. стр. 88~89

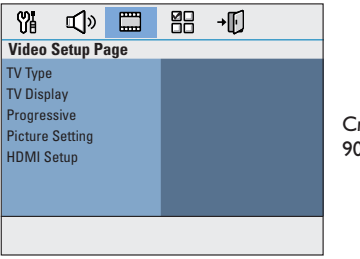

См. стр. 90~91

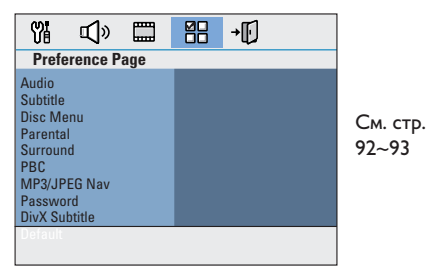

## **Страница Главной Установки**

(подчеркнутые варианты – заводские настройки по умолчанию)

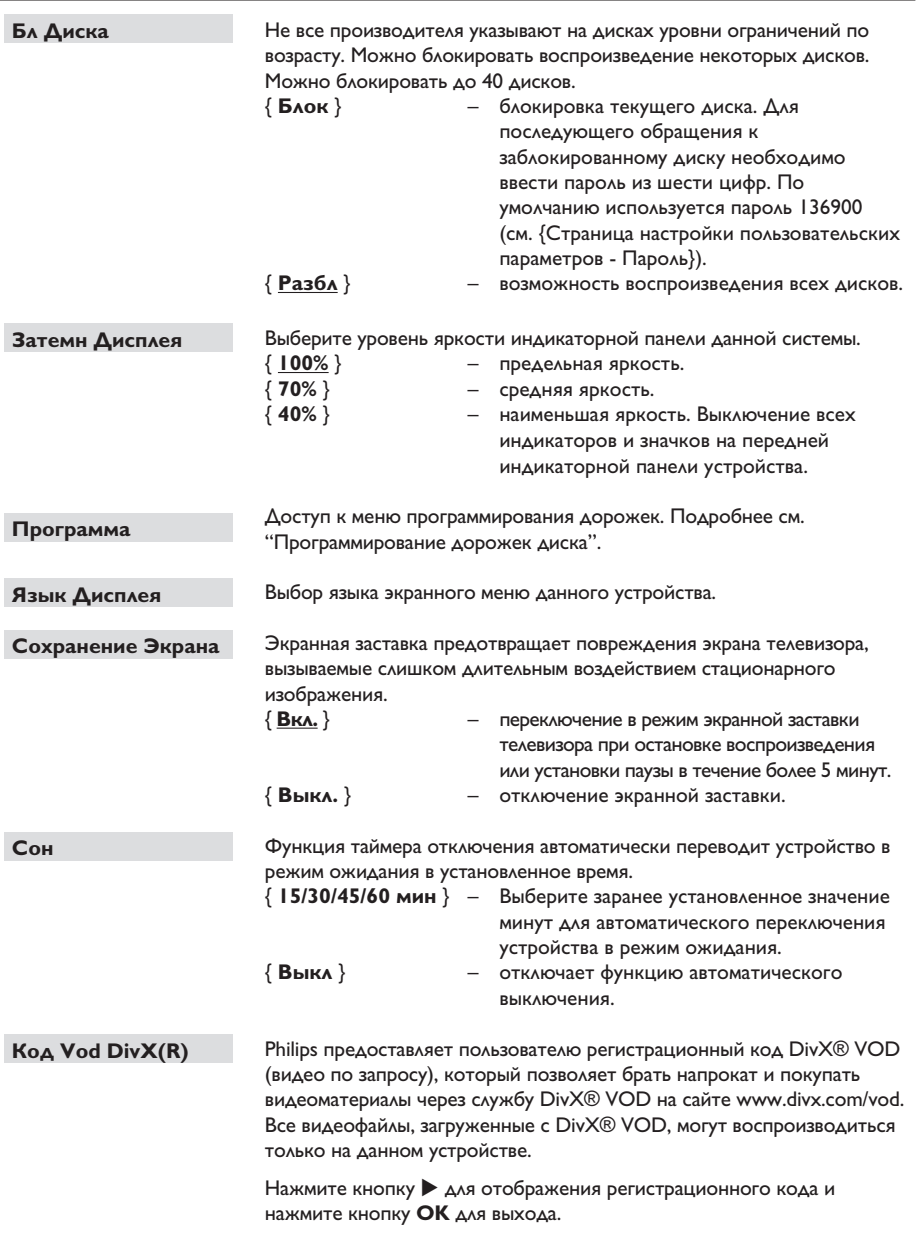

## **Страница Установки Аудио**

(подчеркнутые варианты – заводские настройки по умолчанию)

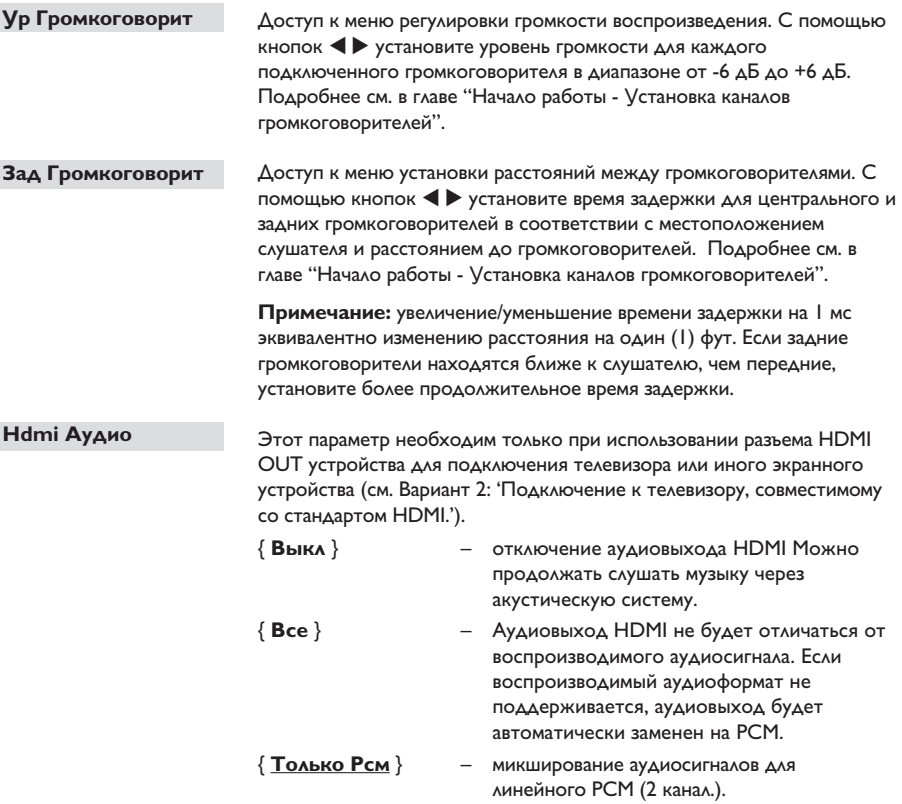

#### **Примечание.**

– Инициализация и обмен информацией между данным устройством и принимающим оборудованием может занять некоторое время. – Воспроизведение SACD или защищенных от копирования DVD-Audio CPPM с помощью соединения HDMI невозможно.

## **Страница Установки Аудио**

(подчеркнутые варианты – заводские настройки по умолчанию)

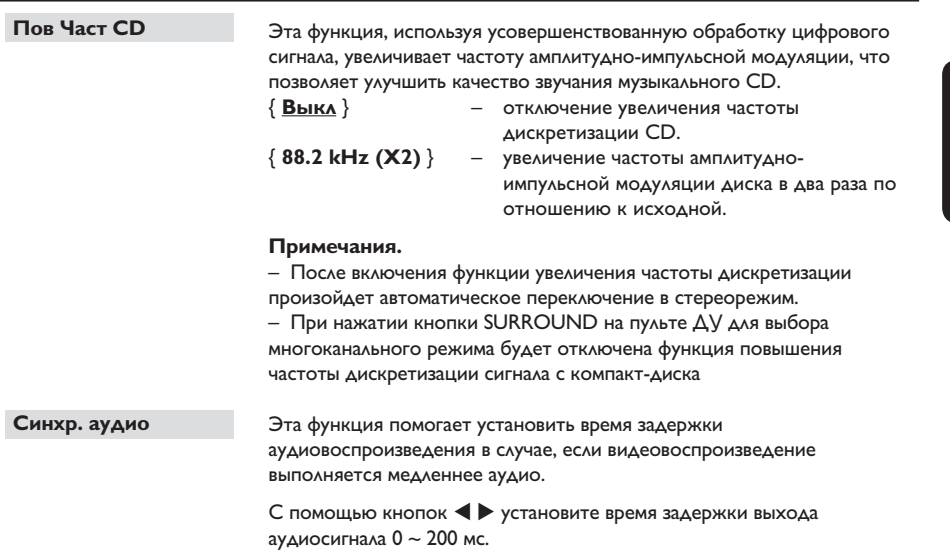

**Русский**

## **Страница Установки Видео**

(подчеркнутые варианты – заводские настройки по умолчанию)

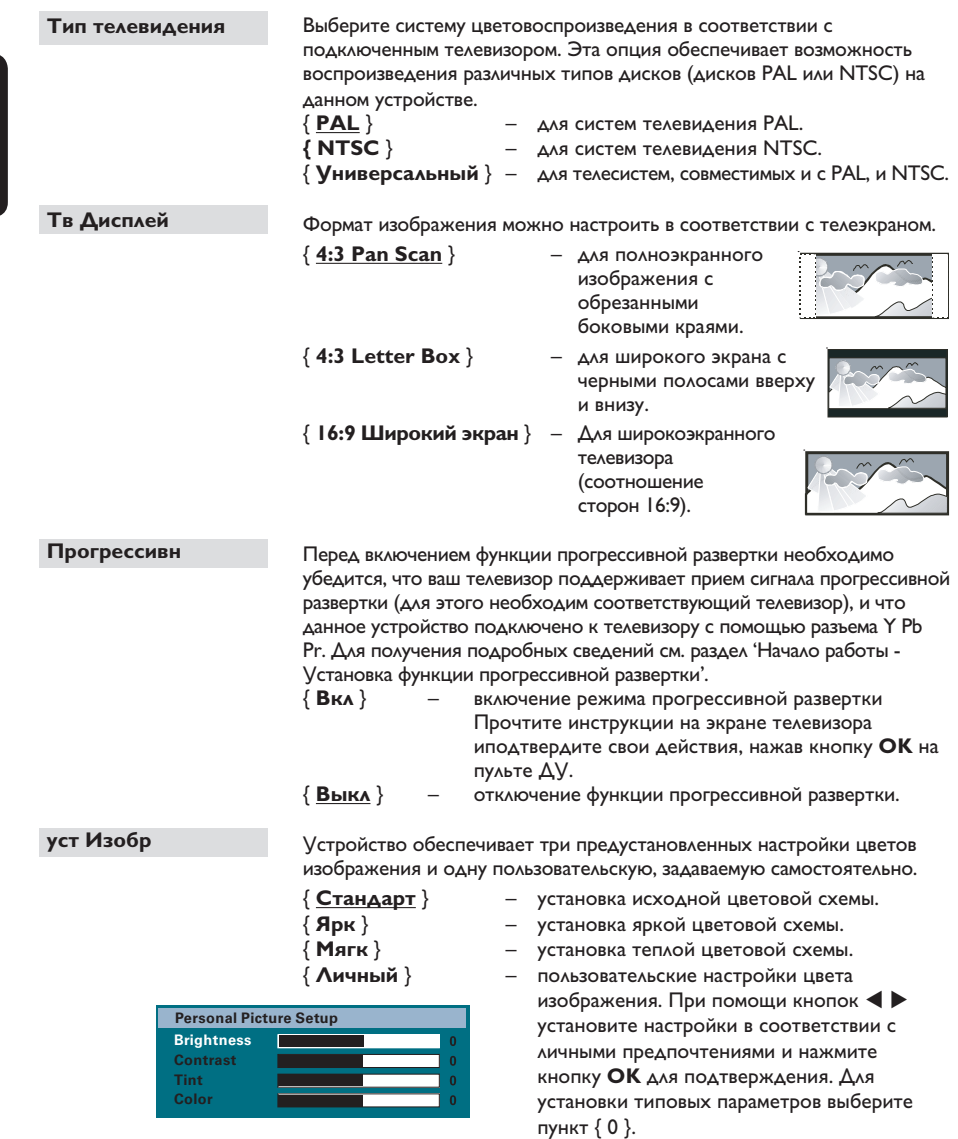

**Примечание:** настройка изображения при соединении HDMI невозможна.

## **Страница Установки Видео**

(подчеркнутые варианты – заводские настройки по умолчанию)

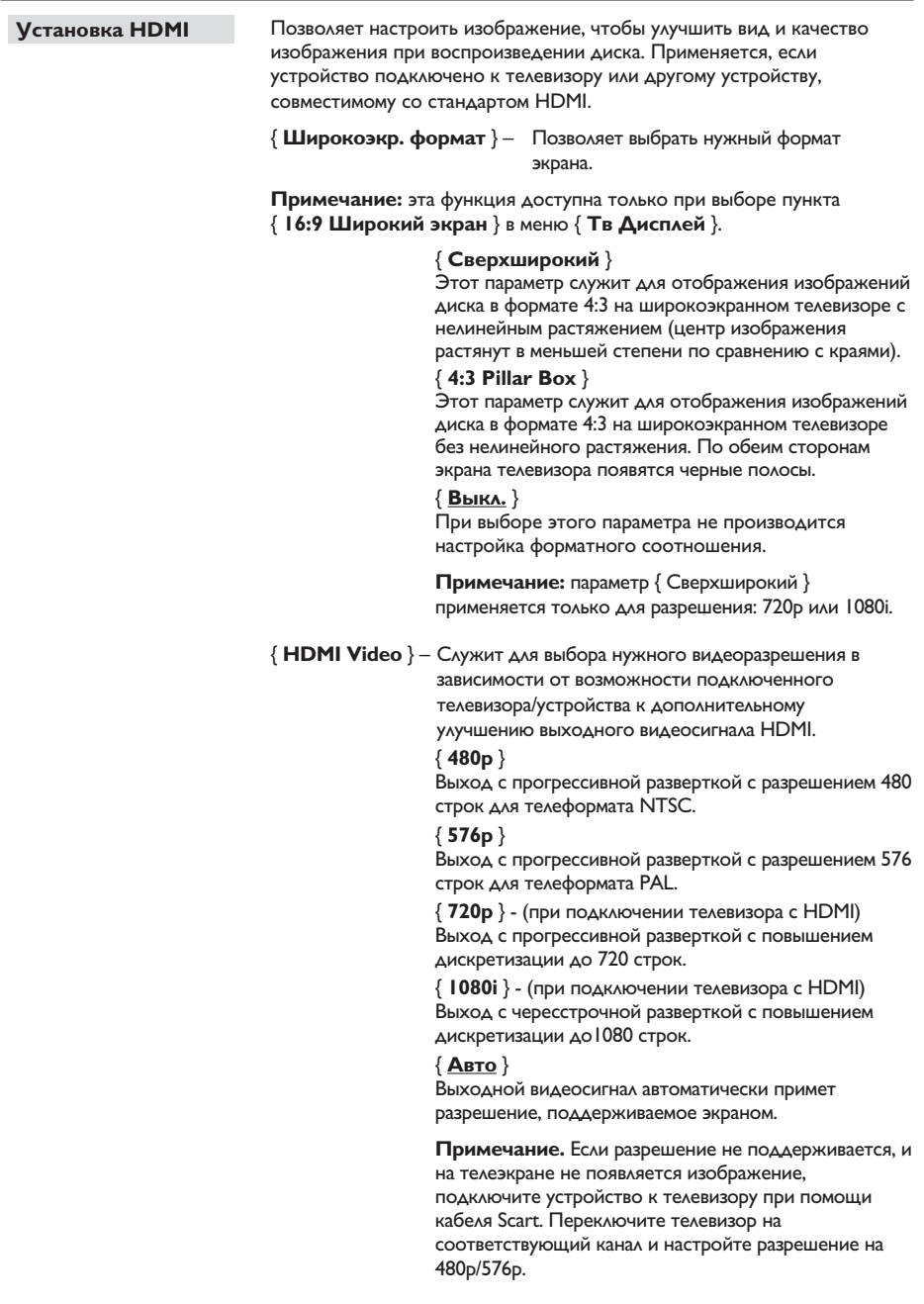

## **Параметры меню настройки (продолжение)**

### **Страница настройки пользовательских параметров**

(подчеркнутые варианты – заводские настройки по умолчанию)

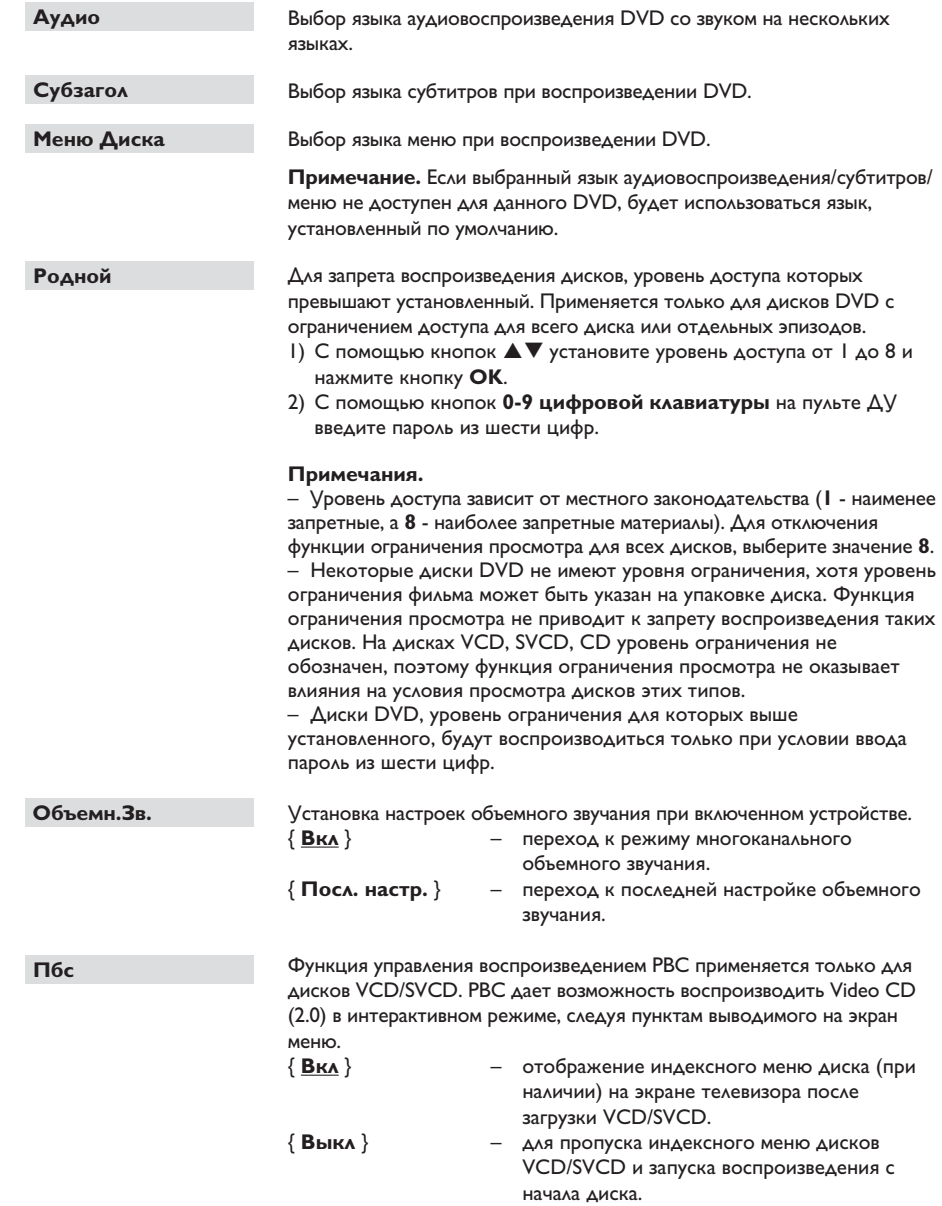

### **Страница настройки пользовательских параметров**

(подчеркнутые варианты – заводские настройки по умолчанию)

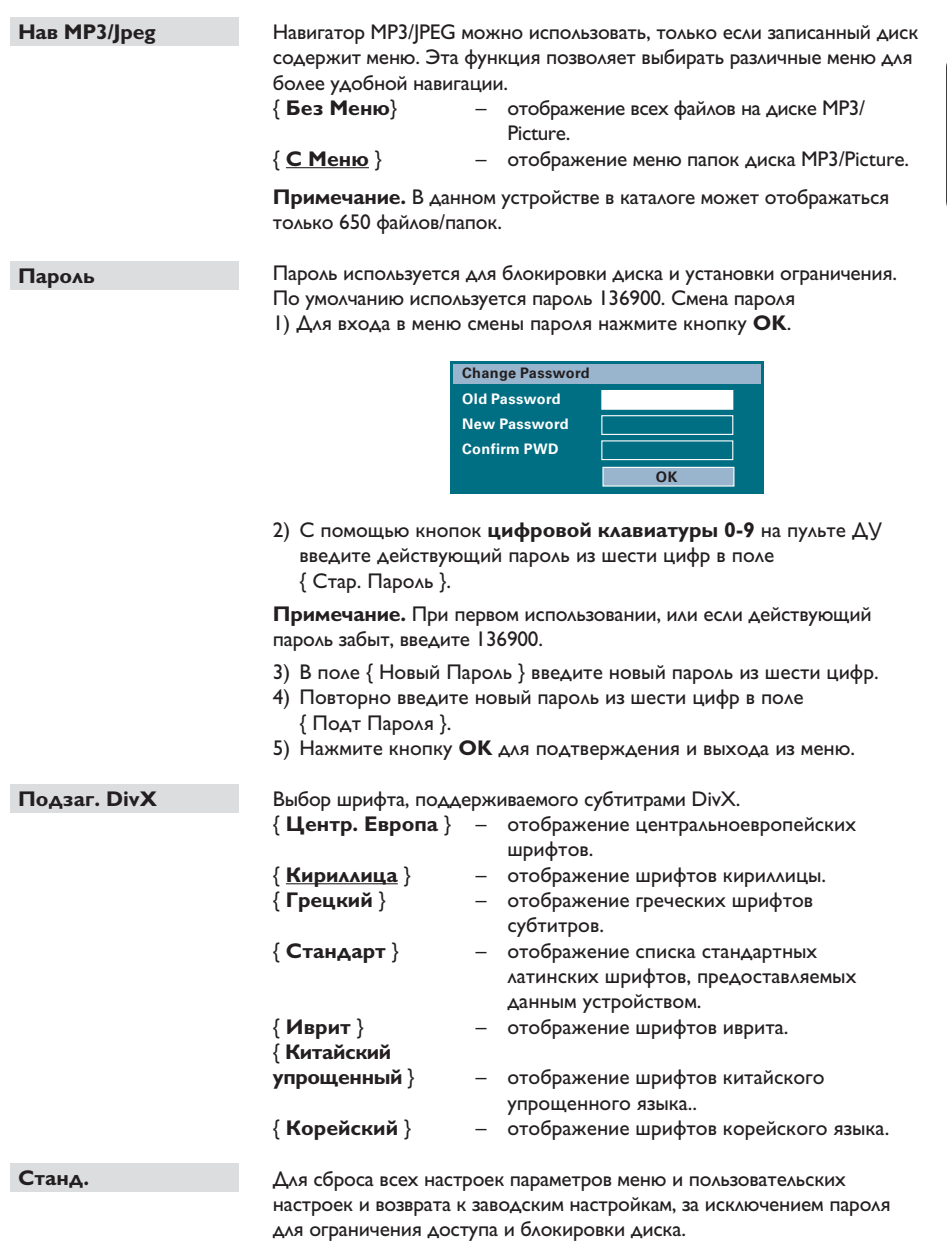

Для подтверждения сброса нажмите кнопку **OK**.

**Русский**

## **Управление радио**

#### **Перед началом работы…**

Убедитесь, что подключены антенны FM и AM/MW.

**Русский**

### **Настройка на радиостанции**

- **A** Несколько раз нажмите кнопку **SOURCE**, пока на дисплее индикаторной панели не появится надпись FM (Радио FM) (или нажмите кнопку **RADIO** на пульте ДУ).
- $\bullet$  Нажмите кнопку  $\blacktriangleleft$  /  $\blacktriangleright$  на пульте ДУ для запуска настройки.

 $\rightarrow$  На дисплее индикаторной панели появится меняющаяся радиочастот, до нахождения радиостанции с достаточной силой сигнала.

- С При необходимости повторяйте шаг 2 до нахождения нужной радиостанции.
- Д. Для тонкой настройки слабого сигнала несколько раз нажмите и отпустите кнопку  $\blacktriangle$  /  $\nabla$ , до установки оптимальной настройки.

### **Предустановки радиостанций**

В памяти системы можно сохранить до 40 предустановок станций FM и 20 предустановок станций АМ/MW. Существует три различных способа программирования радиостанций:

- использование функции автоматической установки (только для первоначальной настройки)
- использование функции автоматической нумерации предустановок
- настройка предустановок в ручную

#### Полезные советы:

– Если в течение 20 секунд ни одна из кнопок управления не была задействована, устройство выходит из режима предустановок.

– Если стерео-сигнал не получен или обнаружено менее пяти (5) станций во время установки приемника, появится сообщение CHECK ANTENNA (Проверьте антенну).

#### **Использование функции автоматической установки**

При первом входе в режим RADIO поступит запрос на установку радиостанций. Благодаря этой функции, все доступные радиостанции будут установлены одним нажатием кнопки.

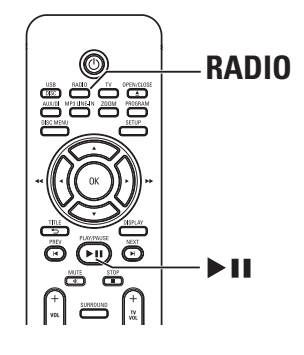

A Нажмите кнопку **RADIO**.  $\rightarrow$  Появится сообщение AUTO INSTALL... PRESS PLAY (Автоматическая установка / Нажмите кнопку PLAY).

#### $\bullet$  Нажмите кнопку  $\blacktriangleright$ II.

 $\rightarrow$  **Данное устройство начнет поиск с** диапазона FM, затем перейдет в диапазон AM/MW.

Î Все доступные радиостанции с достаточной силой сигнала будут сохранены автоматически.\

Î По окончании установки начнется воспроизведение последней сохраненной радиостанции.

**Использование функции автоматической нумерации предустановок**

Используйте автоматическую нумерацию предустановок для сохранения или изменения нумерации всех предварительно настроенных радиостанций.

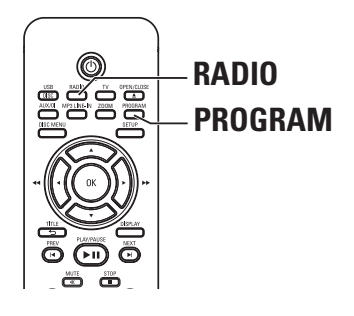

**A Нажмите кнопку RADIO** для выбора диапазона FM или AM/MW.

B Нажмите и удерживайте кнопку **PROGRAM**, пока на индикаторной панели не появится сообщение START... (Идет установка программы).

Î Все предустановленные радиостанции будут заменены.

#### **Настройка предустановок в ручную**

Используйте настройку вручную для сохранения настроек любимых радиостанций.

- A Настройтесь на необходимую радиостанцию (см. раздел 'Настройка на радиостанции').
- **<sup>2</sup>** Нажмите кнопку **PROGRAM.**
- **©** Воспользуйтесь кнопками **Ⅰ** / ▶ для выбора номера предустановки, под которым нужно сохранить текущую радиостанцию.
- **C** Нажмите кнопку **PROGRAM** для сохранения настройки.

## **Выбор предустановленной радиостанции**

- **A Нажмите кнопку RADIO** для выбора диапазона FM или AM/MW.
- **2** Используйте кнопки  $\blacktriangleright$  /  $\blacktriangleright$  для выбора номера предварительной настройки (или с помощью цифровой клавиатуры на пульте дистанционного управления)

 $\rightarrow$  На индикаторной панели отобразится предустановленный номер и радиочастота.

### **Deleting a preset radio station**

A В режиме радио воспользуйтесь кнопками К / → для выбора предустановленной радиостанции.

• Нажмите и удерживайте кнопку ■, пока не появится сообщение FM/AM/MW X DELETED (FM/AM/MW X УДАЛЕНА).

 $\rightarrow$  X - номер предварительной настройки. Î Воспроизведение радиостанции продолжится, но она будет удалена из списка предварительных настроек.

Î Остальные номера предустановленных радиостанций останутся без изменений.

## **Регулировка громкости и параметров звука**

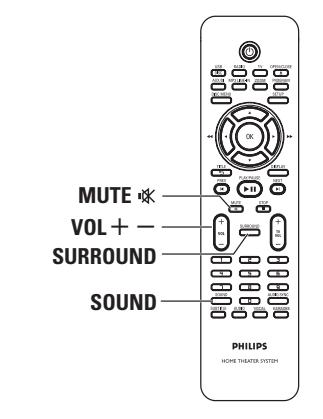

**Русский**

### **Регулировка громкости**

Нажмите кнопку **VOL** +/- для увеличения или уменьшения громкости.  $\rightarrow$  VOL MIN - минимальный уровень громкости VOL MAX - максимальный.

#### **Временное отключение звука**

z Нажмите кнопку **MUTE** %. Î Воспроизведение продолжится без звука и появится сообщение и MUTE. Î Для восстановления звука снова нажмите

кнопку **MUTE** % или увеличьте уровень громкости.

## **Выбор режима объемного звучания**

**• Нажмите кнопку SURROUND** для выбора между режимами звука Multi-Channel (Многоканальный) или Stereo (Стерео). **• Режимы объемного звучания доступны в** зависимости от звукозаписи диска.

**• Доступны следующие режимы** многоканального выхода: Dolby Digital, DTS (цифровые системы домашнего кинотеатра), Объемный и Dolby Pro Logic II.

 $\rightarrow$  Стереовещание или стереозапись в режиме объемного звучания приобретут некоторые эффекты каналов объемного звучания.

### **Выбор эффектов цифрового звучания**

Выберите предварительно установленные эффекты цифрового звучания, которые наиболее подходят для содержимого диска или оптимизируют звучание в данном музыкальном стиле.

Нажмите кнопку **SOUND** для выбора доступного звукового эффекта.

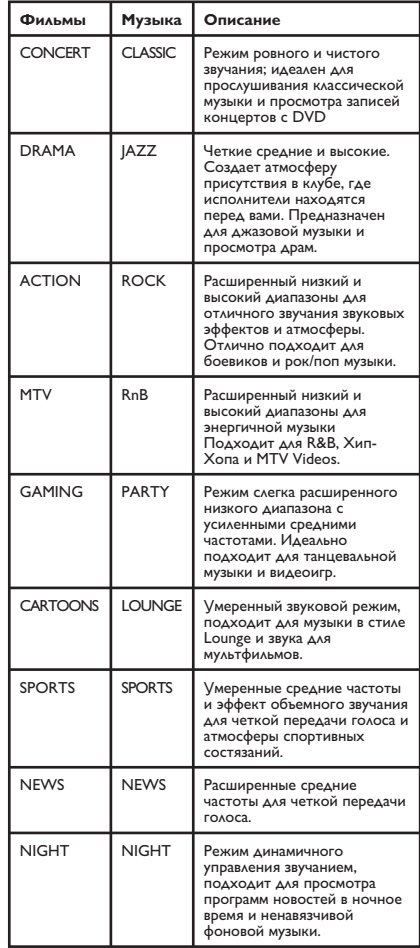

#### Установка последней версии

Philips периодически выпускает обновления программного обеспечения, которое помогает улучшать эксплуатационные возможности оборудования.

- Узнайте версию программы, установленной в устройстве, нажав кнопку OPEN/CLOSE ≜ для открытия лотка диска
- 2 Нажмите кнопку DISPLAY на пульте ДУ. → Запишите данные о текущей версии программы.
- В Зайдите на веб-сайт Philips www.philips.com/ support для проверки наличия последних обновлений программного обеспечения и загрузки программного обеспечения на диск CD-R.
- 4 Вставьте CD-R в лоток диска. → Программа начнет устанавливаться автоматически.

#### Примечание.

**НЕ отключайте и НЕ выключайте** данное устройство во время процесса обновления.

- Когда откроется лоток диска, извлеките CD-R. → Идет обновление программного обеспечения.
- 6 По окончании устройство автоматически перейдет в режим ожидания.

## **Устранение неисправностей**

#### **ВНИМАНИЕ!**

Ни при каких обстоятельствах не пытайтесь чинить устройство самостоятельно, это может привести к потере гарантии. Не открывайте корпус, это может привести к поражению электрическим током.

При возникновении неисправности перед тем, как отдавать устройство в ремонт, выполните описанные ниже рекомендации. Если они не привели к успеху, обратитесь за помощью к по месту приобретения или в компанию Philips.

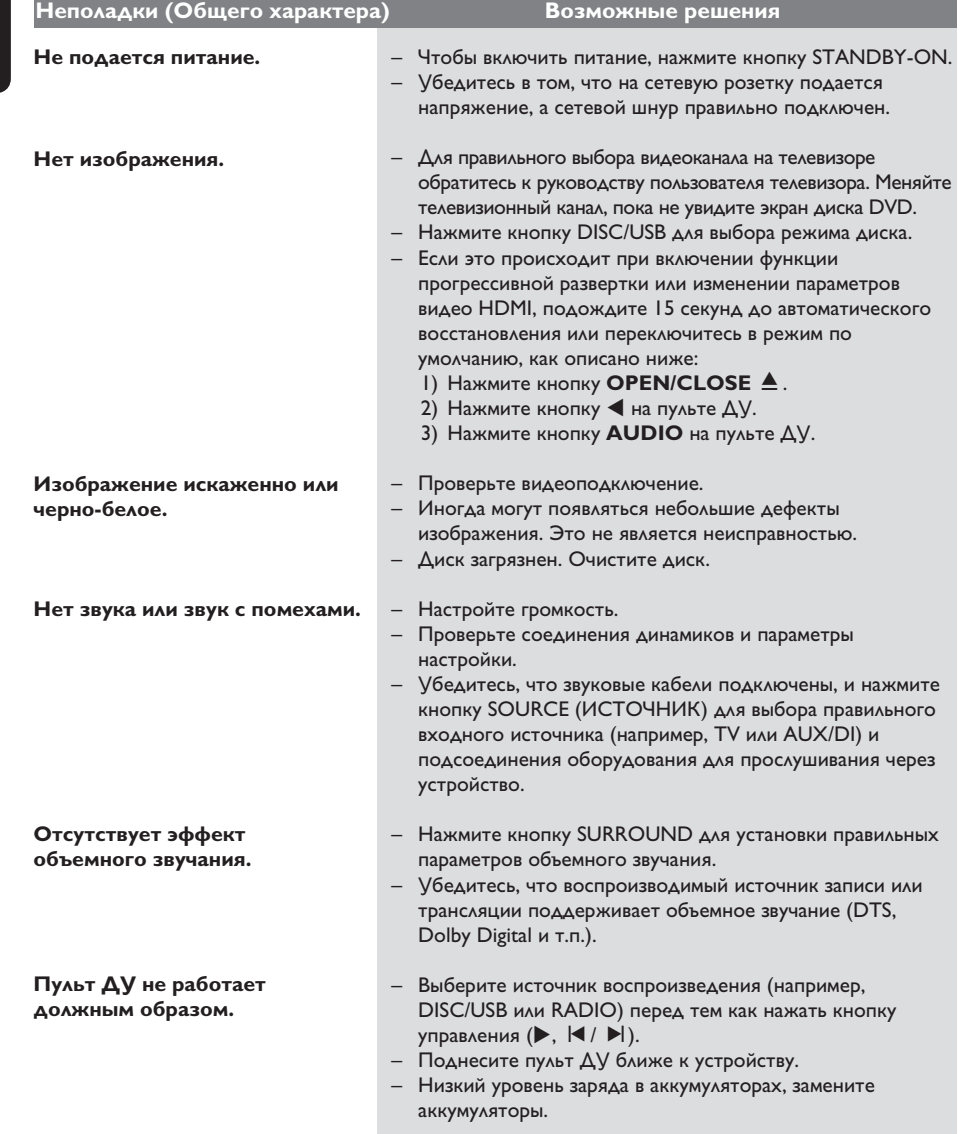

# **Устранение неисправностей (продолжение)**

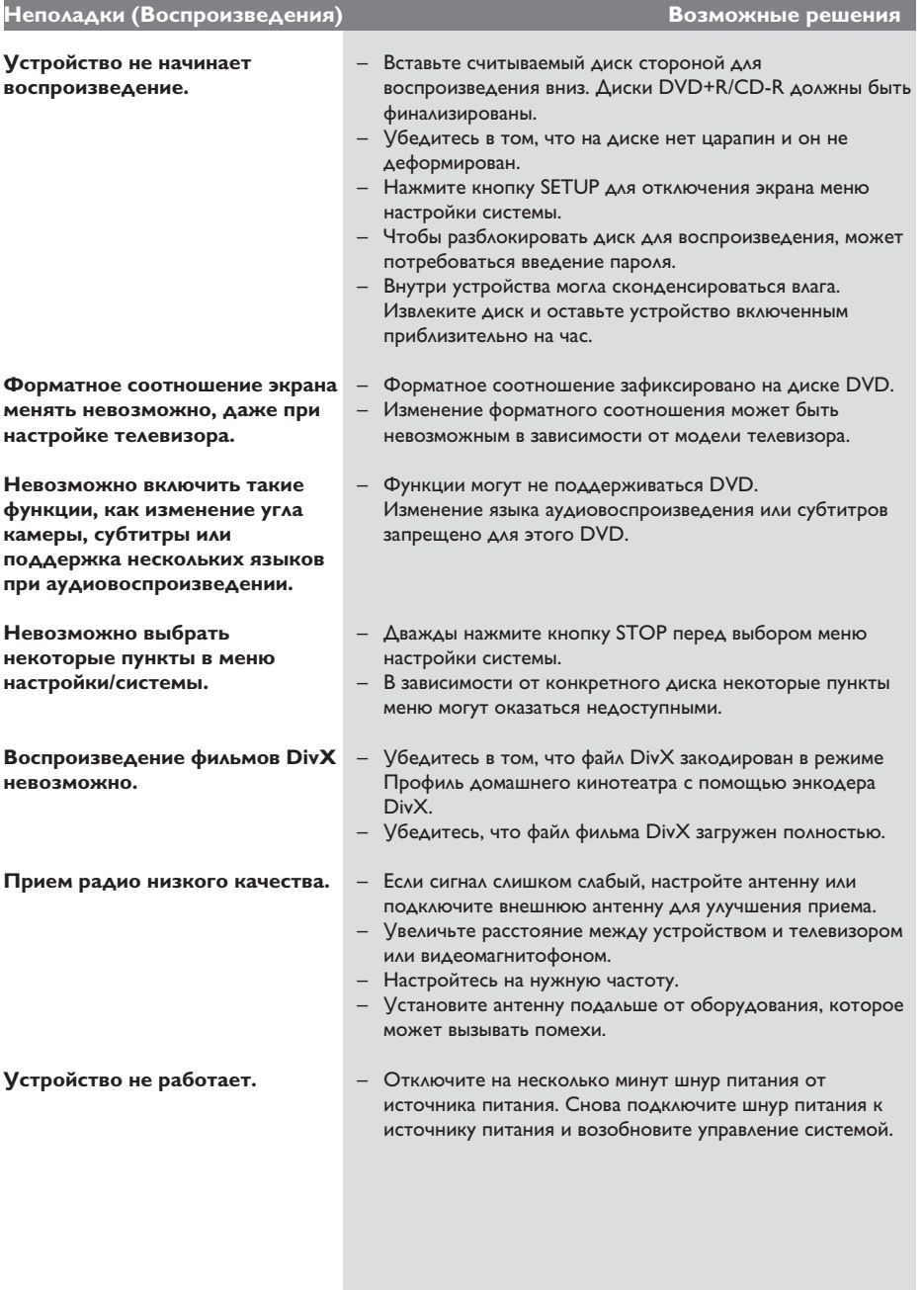

# **Устранение неисправностей (продолжение)**

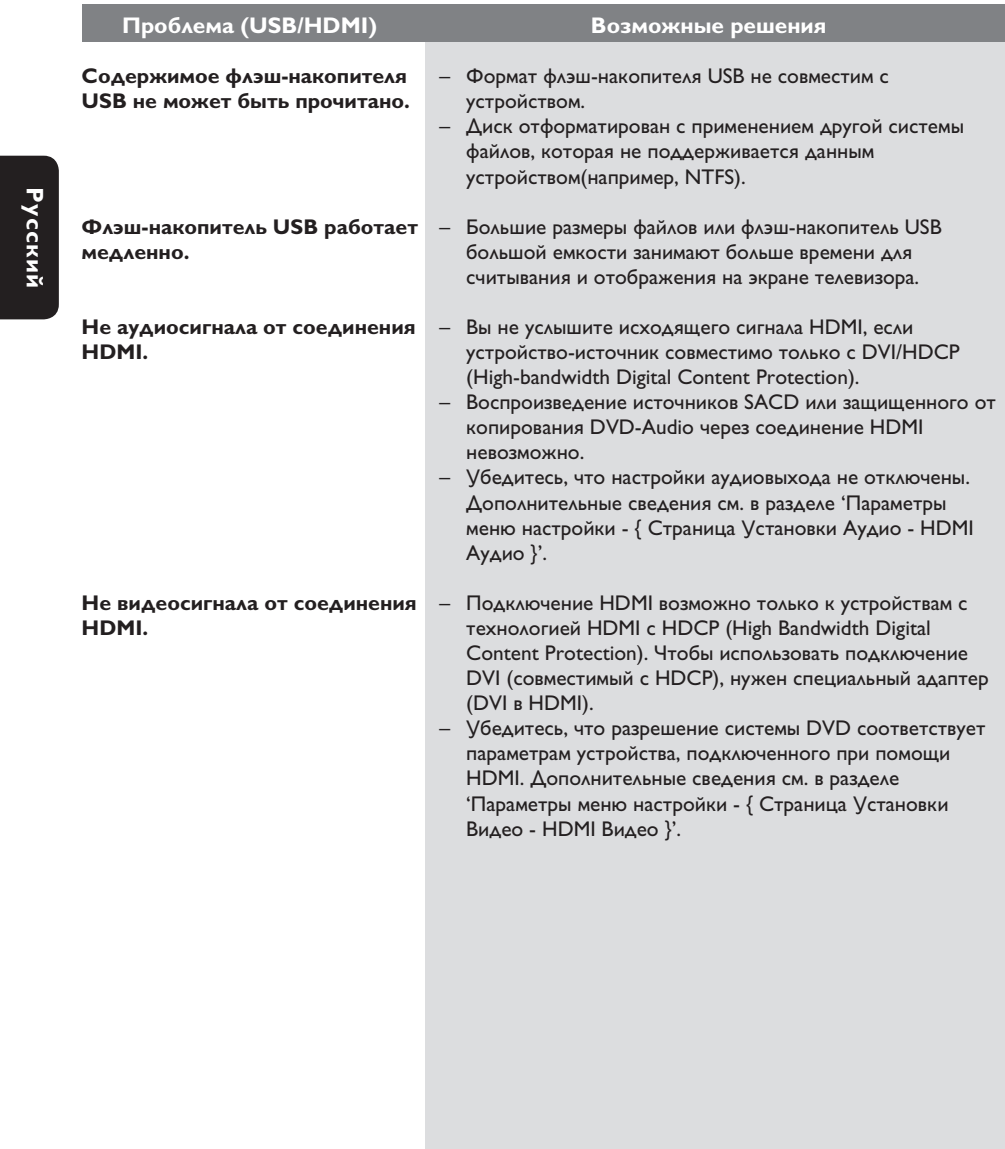

## Часто задаваемые вопросы и ответы на них (USB)

#### Почему на отображение содержания устройства USB уходит так много времени?

- Возможно, это происходит из-за большого количества файлов (более 500 файлов/папок) или размера файлов (более I МБ).
- Также возможно, что имеются не поддерживаемые файлы, которые устройство пытается считать/отобразить.

#### Что произойдет при подключении к устройству неподдерживаемого оборудования (например, USB-мыши или клавиатур)?

Оборудование может вызвать нестабильность работы устройства. Отключите неподдерживаемое устройство и отсоедините сетевой шнур. Подождите несколько минут, прежде чем снова подключить сетевой шнур для возобновления питания системы.

#### Что произойдет при подключении жесткого диска USB?

Жесткий диск не поддерживается, так как большой объем памяти серьезно осложняет навигацию. Аккуратно перенесите музыкальные файлы (mp3) и фотографии (jpg) на флэшнакопитель.

#### Почему устройство не может определить портативный музыкальный проигрыватель USB?

Для портативного музыкального плеера может потребоваться соответствующее программное обеспечение, устанавливающее связь с системой для обеспечения доступа к содержимому (например, к списку воспроизведения). **V** стройства класса МТР не поддерживаются, поддерживаются только запоминающие устройства класса Mass Storage.

#### Какие типы файлов поддерживает данное устройство?

Поддерживаются только FAT16 и FAT32. не NTFS.

#### Почему имя файла, показываемого системой, отличается от того, что отображается на компьютере (например, 'Good Bye. jpg' отображается как 'Good\_  $B \sim 1$ .jpg')?

- Длина имени файла огранивается файловой системой устройства (FAT16), которая поддерживает только восемь (8) символов.
- Компьютер способен отображать имя файла целиком, так как операционная система может преобразовывать файловую систему.

#### Возможно ли одновременное воспроизведение с устройства USB и с диска?

Это невозможно из-за ограничений памяти. Кроме того, для функционирования и чтобы это было понятно и достаточно просто в использовании, потребуется другой пользовательский интерфейс.

#### Почему в устройстве не удается поворачивать изображения?

Чтобы поворачивать изображения в устройстве USB, изображение должно содержать информацию EXIF, содержащуюся в большинстве цифровых камер. Данная информация EXIF могла быть удалена при редактировании или копировании изображений из других устройств с использованием редакторских программ.

#### Почему устройство не может воспроизводить некоторые музыкальные файлы, фотографии или фильмы?

Возможно, музыкальные файлы невоспроизводимы, так как имеют другие форматы и кодировки скоростей передачи. Аналогичным образом фотографии могут иметь низкое или слишком высокое разрешение для поддержки устройством.

## **Глоссарий**

#### **Аналоговый звуковой сигнал:**

Неоцифрованный звуковой сигнал. Аналоговый звуковой сигнал доступен при использовании выхода AUDIO LEFT/RIGHT. От данных гнезд звуковой сигнал передается по двум каналам, левому и правому.

**Формат экрана:** Форматное соотношение длины и ширины экрана. Формат стандартного телевизора - 4:3, а формат широкоэкранного телевизора или телевизора с поддержкой высокой четкости - 16:9. Формат letter box позволяет получить изображение с более широкой перспективой на стандартном экране формата 4:3.

**Гнезда AUDIO OUT:** Красные и белые гнезда на задней панели системы, от которой звуковой сигнал передается на другую систему (телевизор, стереосистема и др.).

**Скорость передачи:** Объем данных для передачи музыкального фрагмента данной длины. Измеряется в килобитах в секунду, кбит/ с. Или скорость записи. В большинстве случаев, чем выше скорость передачи или скорость записи, тем лучше качество звука. Однако файлы с высокой скоростью передачи занимают больше места на диске.

**Раздел:** Часть фильма или музыкального произведения на DVD, более короткий, чем вся запись. Запись включает в себя несколько разделов. Каждому фрагменту присваивается номер, по которому можно найти необходимый фрагмент.

**Композитное видео (CVBS):** единый видеосигнал, наиболее часто используемый в потребительской видеотехнике.

**Меню диска:** Изображение на дисплее, позволяющее выбирать записанные на DVD фильмы, музыкальные произведения, субтитры, запись с нескольких точек и др.

**DivX:** Кодирование DivX является запатентованной, основанной на формате MPEG-4 технологией сжатия видеоданных, разработанной компанией DivXNetworks, Inc., позволяющей сжимать видеоданные до такого размера, который можно передавать по сети Интернет, сохраняя при этом высокое качество изображения.

**Dolby Digital:** Система объемного звучания, разработанная Dolby Laboratories, которая содержит до шести каналов цифрового аудио (передние левый и правый, объемные левый и правый, центральный и сабвуфер).

#### **Dolby Surround Pro Logic II:** Это

усовершенствованная матричная технология декодирования, которая обеспечивает лучшую направленность и распространение программных данных Dolby Surround; обеспечивает убедительное трехмерное акустическое поле для обычных стереофонических музыкальных записей; идеальна для придания объема механическому звучанию. Так как обычное программирование объемного звука полностью совместимо с декодерами Dolby Surround Pro Logic II, звуковые дорожки могут кодироваться так, чтобы использовать все преимущества воспроизведения Pro Logic II, включая разделение правого и левого каналов объемного звука. (Эти данные также совместимы со стандартными декодерами Pro Logic.)

**DTS:** Цифровые системы домашнего кинотеатра. Они также представляют собой систему объемного звучания, но отличаются от Dolby Digital. Форматы для них разработаны другими компаниями.

**HDMI:** (Мультимедийный интерфейс высокой четкости) - это высокоскоростной цифровой интерфейс, позволяющий передавать несжатое видео высокой четкости и цифровое многоканальное аудио. Это позволяет достичь совершенного качества изображения и звука без всяких помех. Стандарт HDMI полностью обратно совместим с устройствами DVI. Согласно требованиям стандарта HDMI подключение устройств HDMI или DVI без HDCP (High-bandwidth Digital Content Protection) не приводит к воспроизведению видео или аудио.

**HDCP** (High-bandwidth Digital Content Protection) является технологией, обеспечивающей безопасную передачу цифровых записей между различными устройствами (для предотвращения нарушения авторских прав).

**JPEG:** Очень распространенный цифровой формат для неподвижного изображения. Система сжатия данных для неподвижного изображения, предложенная Joint Photographic Expert Group, с незначительным снижением качества изображения при высокой степени сжатия. Такие файлы можно узнать по их расширению 'JPG' или 'JPEG'.

**MP3:** Формат файла с системой сжатия звуковых данных. 'MP3' - сокращение от Motion Picture Experts Group 1 (или MPEG-1) Audio Layer 3. При использовании формата MP3 на один CD-R или CD-RW помещается примерно в 10 раз больше данных, чем на обычный компакт-диск.

**MPEG:** Motion Picture Experts Group. Набор систем сжатия для цифрового аудио и видео.

**Многоканальный:** VD отформатированы так, что каждая звуковая дорожка образует одно звуковое пространство. Многоканальный соответствует структуре звуковых дорожек, имеющих три или более каналов.

**PBC:** Управление воспроизведением. Система навигации Video CD/Super VCD по экранному меню записана на диске. Можно получать удовольствие от интерактивного воспроизведения и поиска..

**Прогрессивная развертка:** На дисплее с прогрессивной разверткой отображается в два раза больше кадров в секунду, чем на дисплее обычной системы телевидения. Это обеспечивает более высокое разрешение и качество изображения.

**Код региона:** Система допуска воспроизведения дисков только в означенном регионе. Данное устройство воспроизводит только диски с совместимыми кодами региона. Код региона устройства можно найти на этикетке изделия. Некоторые диски совместимы более чем с одним регионом (или со ВСЕМИ регионами).

**Объемный звук:** система, обеспечивающая создание абсолютно реалистических трехмерных звуковых пространств путем размещения нескольких громкоговорителей вокруг слушателя.

## **Глоссарий (продолжение)**

**Запись:** Самая длинная часть фильма или музыкального произведения на DVD. Каждой записи присваивается номер, по которому можно найти необходимую запись.

**WMA:** Windows Media™ Audio. Означает технологию сжатия аудиоданных, разработанную корпорацией Microsoft. Данные WMA могут быть закодированы с помощью проигрывателя Windows Media версии 9 или проигрывателя Windows Media для ОС Windows XP. Такие файлы можно узнать по их расширению 'WMA'.

## **Характеристики**

#### **УСИЛИТЕЛЬ**

Общая выходная мощность - Режим домашнего кинотеатра: 1000 Вт Частотный отклик: 180 Гц – 14 кГц / ±3 дБ Отношение сигнал/шум: > 60 дБ (взвешенное) Входная чувствительность

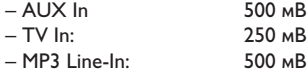

 $*(1\%$  THD  $1$  KFu)

### **РАДИО**

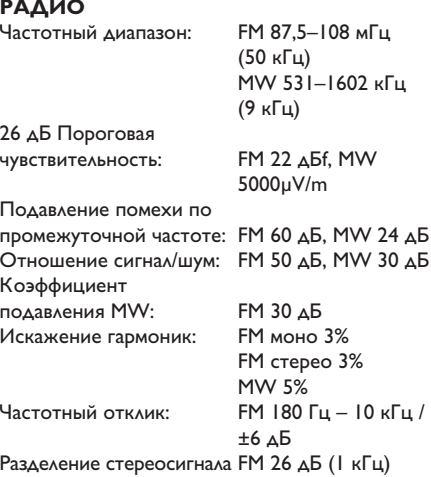

Пороговое значение стерео FM 23,5 дБ

/ DivX 3/4/5/6, Ultra

### **ДИСК**

Тип лазера Полупроводниковый Диаметр диска 12 см / 8 см Декодирование видео

Видео ЦАП 12 Бит Система сигнала PAL / NTSC Видеоформат 4:3 / 16:9 Видео S/N 56 дБ Компонентный видеовыход  $(\Upsilon)$ 1,0 Vp-p, 75  $\Omega$ 

(Pr) 0,7 Vp-p, 75  $\Omega$ Аудио ЦАП 24 Бит / 96 кГц Частотный отклик

 4 Гц – 44 кГц (96 кГц) **PCM IEC 60958** Dolby Digital IEC 60958, IEC 61937 DTS IEC 60958, IEC 61937

(Pb) 0,7 Vp-p, 75  $\Omega$ 

(44.1 кГц)

4 Гц – 22 кГц (48 кГц)

## **СНОВНОЕ УСТРОЙСТВО**

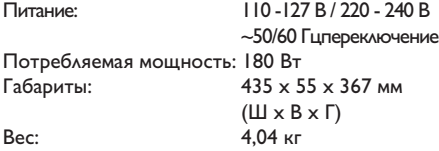

#### **ПЕРЕДНИЕ И ЗАДНИЕ ДИНАМИКИ**

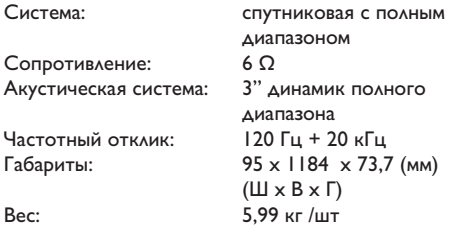

#### **ЦЕНТРАЛЬНЫЙ ДИНАМИК**

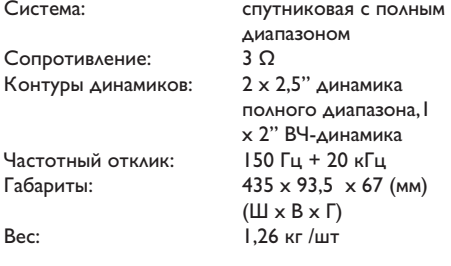

## **САБВУФЕР**

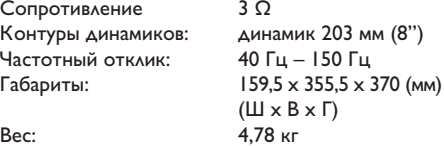

Характеристики могут меняться без предварительного уведомления.

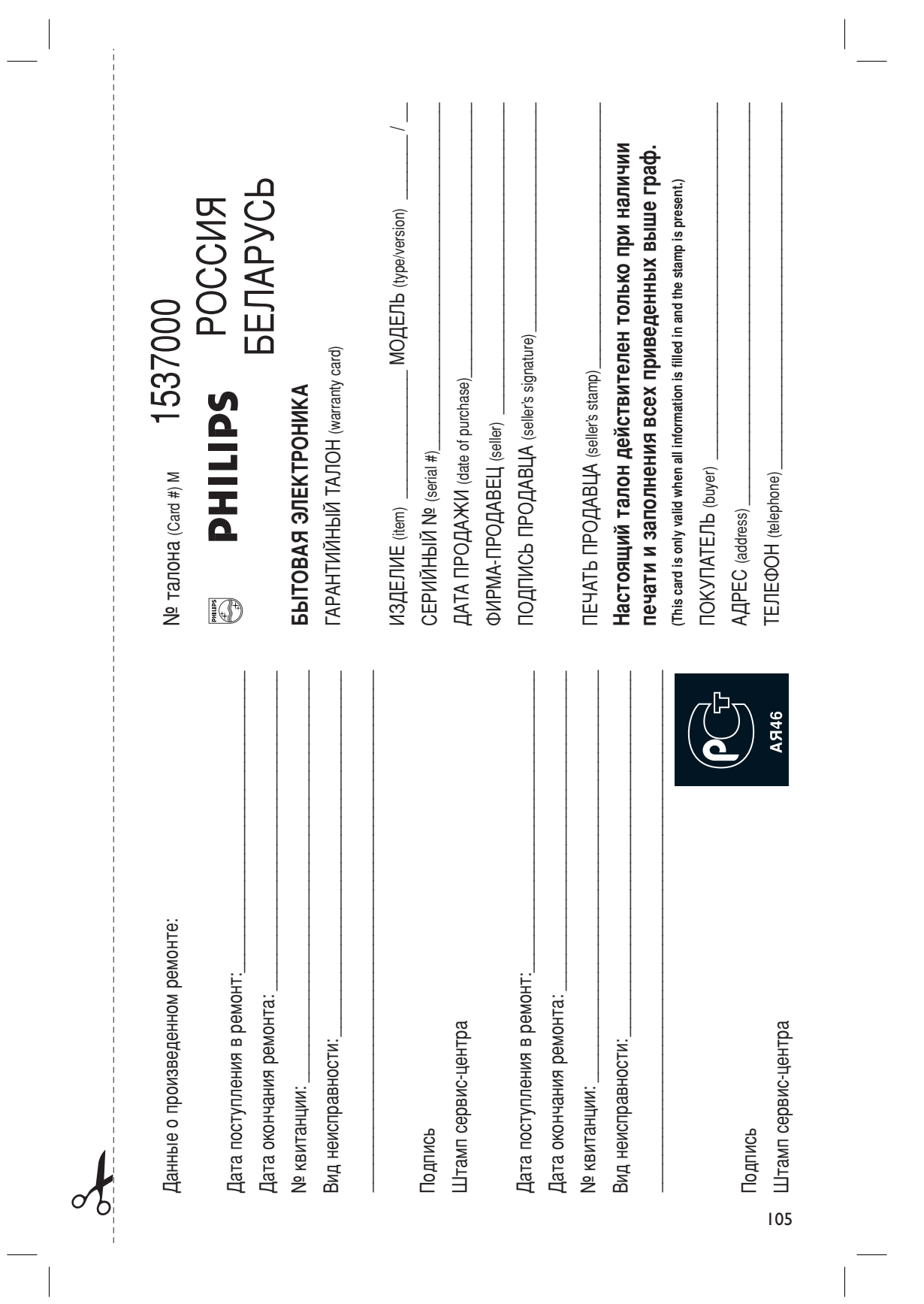

 $\overline{\phantom{0}}$ 

Федерации, и ни в коей мере не ограничивает их.(PRIVATE) потребителя, установленным действующим законодательством Российской Федерации, и ни в коей мере не ограничивает их.{PRIVATE} потребителя, установленным действующим законодательством Российской Настоящая гарантия предоставляется изготовителем в дополнение к правам Настоящая гарантия предоставляется изготовителем в дополнение к правам

потребитель имеет право, среди прочего, на оесплатным ремонт изделия обнаружения дефектов, связанных с материалами и работой. В этом случае изделия и подразумевает гарантииное обслуживание изделия в случае Настоящая гарантия действительна при соблюдении следующих условий Настоящая гарантия действительна при соблюдении следующих условий: потребитель имеет право, среди прочего, на бесплатный ремонт изделия. обнаружения дефектов, связанных с материалами и работой. В этом случае изделия и подразумевает гарантийное обслуживание изделия в случае настоящая гарантия деиствует в течение одного года с даты приосретения Настоящая гарантия действует в течение одного года с даты приобретения

строгом соответствии с инструкциеи по эксплуатации с соолюдением правил и исключительно для личных оытовых нужд. Изделие должно использоваться в требований безопасности. Строгом соответствии с инструкцией по эксплуатации с соблюдением правил и ИСКЛЮЧИТЕЛЬНО ДЛЯ ЛИЧНЫХ бЫТОВЫХ НУЖД. ИЗделие должно использоваться в гребований безопасности 1. Изделие должно быть приобретено только на территории России, причем 1. Изделие должно быть приобретено только на территории России, причем

центрами. LI EHT DAMA. территории России продавцами и официальными обслуживающими (сервис) (оивабо) имитованжж∧иооо имчнчальнымфо и имвтевабой илооо нима (оервис) 2. Обязанности изготовителя по настоящей гарантии исполняются на 2. Обязанности изготовителя по настоящей гарантии исполняются на

**B** pesynbrare: B pesynьrare: 3. Настоящая гарантия не распространяется на дефекты изделия, возникшие 3. Настоящая гарантия не распространяется на дефекты изделия, возникшие

а) химического, механического или иного воздействия, попавших посторонних предметов, насекомых во внутрь изделия; ПРЕДМЕТОВ, НАСЕКОМЫХ ВО ВНУТРЬ ИЗДЕЛИЯ; а) химического, механического или иного воздействия, попавших посторонних

нарушение правил и требований безопасности; б) неправильной эксплуатации, включая, но не ограничиваясь, использованием изделия не по его прямому назначению и установку в эксплуатацию изделия в нарушение правил и требований безопасности; ЖЗДӨЛИЯ НӨ ПО ӨГО ПРЯМОМУ НАЗНАЧӨНИЮ И УСТАНОВКУ В ЭКСПЛУАТАЦИЮ ИЗДЕЛИЯ В б) неправильной эксплуатации, включая, но не ограничиваясь, использованием

в) износа деталей отделки, ламп, батарей, защитных экранов, накопителей кроме обслуживающих центров; г) ремонта и/или наладки изделия, если они произведены любыми иными лицами мусора, ремней, щеток и иных деталей с ограниченным сроком использования; Кроме обслуживающих центров; г) ремонта и/или наладки изделия, если они произведены любыми иными лицами Мусора, ремней, щеток и иных деталей с ограниченным сроком использования; в) износа деталей отделки, ламп, батарей, защитных экранов, накопителей

инструкции по эксплуатации. д) адаптации и изменения с обычной сферы применения изделия, указанной в инструкции по эксплуатации. д) адаптации и изменения с обычной сферы применения изделия, указанной в

> котором оонаружены дефекты. настоящего талона оригинала товарного чека, выданного продавцом, и изделия, в котором обнаружены дефекты. настоящего талона оригинала товарного чека, выданного продавцом, и изделия, в 4. Настоящая гарантия действительна по предъявлении вместе с оригиналом 4. Настоящая гарантия действительна по предъявлении вместе с оригиналом

✃

для коммерческих, промышленных или профессиональных целей личных оытовых нужд, и не распространяется на изделия, которые используются личных бытовых нужд, и не распространяется на изделия, которые используются для коммерческих, промышленных или профессиональных целей. 5. Настоящая гарантия действительна только для изделий, используемых для 5. Настоящая гарантия действительна только для изделий, используемых для

к Вашему местному продавцу. K Bawewy местному продавцу. По всем вопросам гарантийного обслуживания изделий Филипс обращайтесь По всем вопросам гарантийного обслуживания изделий Филипс обращайтесь

Фирма Филипс устанавливает следующие сроки службы изделия Фирма Филипс устанавливает следующие сроки службы изделия:

Группа 1-5 лет Ípynna 1–5 ne⊤

аппараты (проводные) и другая продукция, имеющая небольшую стоимость Радио, радиобудильники, магнитолы, переносные магнитолы, телефонные аппараты (проводные) и другая продукция, имеющая небольшую стоимость. Радио, радиобудильники, магнитолы, переносные магнитолы, телефонные

Группа 2-7 лет ÉÛÔÔ‡ 2–7 ÎÂÚ

звуковоспроизводящая аппаратура (включая компоненты), видеокамеры п сотовые телефоны и аппаратура игрового назначения. переносные видеоустройства, радиотелефоны (беспроводные), цифровые (включая проекционные), видеомагнитофоны, автомобильные магнитолы, Ні-Fi Персональные компьютеры и переферииные устройства, цветные телевизоры сотовые телефоны и аппаратура игрового назначения. переносные видеоустройства, радиотелефоны (беспроводные), цифровые Звуковоспроизводящая аппаратура (включая компоненты), видеокамеры п (включая проекционные), видеомагнитофоны, автомобильные магнитолы, Hi-Fi Персональные компьютеры и переферийные устройства, цветные телевизоры

правах потребителей. службы, установленным в соответствии с деиствующим законодательством о эксплуатации срок их службы может значительно превысить официальный срок использовании ее для личных (бытовых) нужд с соблюдением правил Фирма Филипс уделяет большое внимание качеству выпускаемой продукции. При npaeax norpeóителей. СЛУЖбы, установленный в соответствии с действующим законодательством о ЭКСПЛуатации срок их службы может значительно превысить официальный срок использовании ее для личных (бытовых) нужд с соблюдением правил Фирма Филипс уделяет большое внимание качеству выпускаемой продукции. При

**Минск:** MOCKBA: Факс (095) 937-93-12 Фирма Филипс Фирма Филипс 106MËÌck: î‡ÍÒ (017) 220-07-73 MOCKBA: Факс (095) 937-93-12 Факс (017) 220-07-73

 $\overline{\phantom{a}}$ 

 $\varphi$ 

**English Русский**

Meet Philips at the Internet http://www.philips.com/welcome

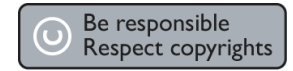

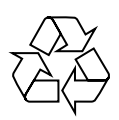

HTS3548

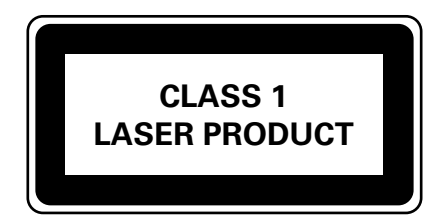

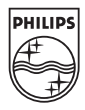

Sgpjp-0715/51-2